# **RPyC Documentation**

*Release 4.0.2/2018.08.04*

**Tomer Filiba**

**Sep 07, 2018**

# **Contents**

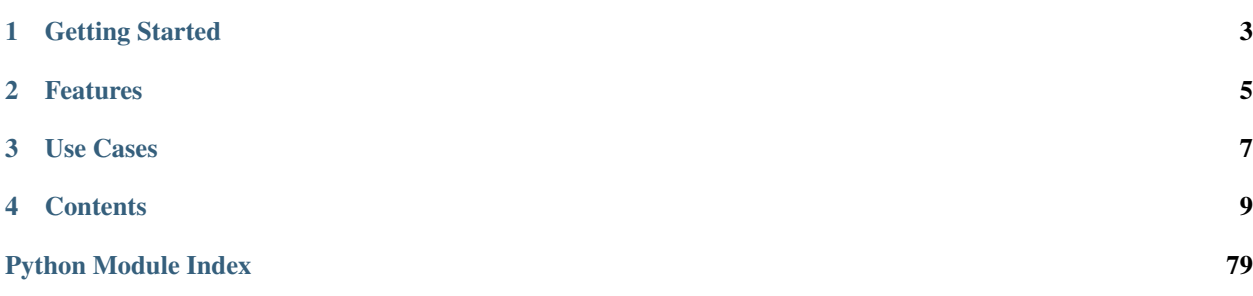

# Version 4.0.2 has been released!

Be sure to read the *[changelog](#page-74-0)* before upgrading!

Please use the [github issues](https://github.com/tomerfiliba/rpyc/issues) to ask questions report problems. Please do not email me directly

RPyC (pronounced as *are-pie-see*), or *Remote Python Call*, is a transparent [python](http://www.python.org) library for symmetrical [remote](http://en.wikipedia.org/wiki/Remote_procedure_calls) [procedure calls,](http://en.wikipedia.org/wiki/Remote_procedure_calls) [clustering](http://en.wikipedia.org/wiki/Clustering) and [distributed-computing.](http://en.wikipedia.org/wiki/Distributed_computing) RPyC makes use of [object-proxying,](http://en.wikipedia.org/wiki/Proxy_pattern) a technique that employs python's dynamic nature, to overcome the physical boundaries between processes and computers, so that remote objects can be manipulated as if they were local.

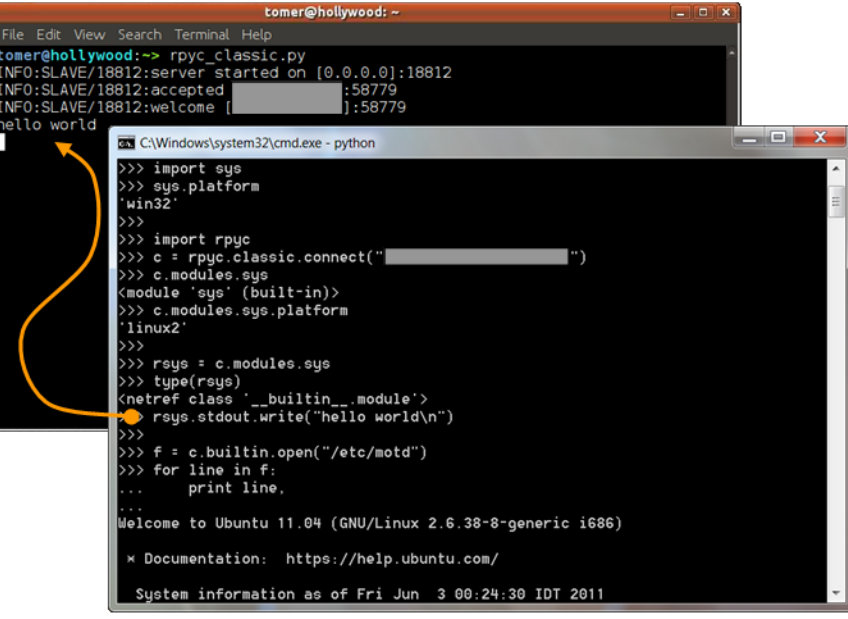

Fig. 1: A screenshot of a Windows client connecting to a Linux server. Note that text written to the server's stdout is actually printed on the server's console.

# Getting Started

<span id="page-6-0"></span>*[Installing](#page-12-1)* RPyC is as easy as pip install rpyc.

If you're new to RPyC, be sure to check out the *[Tutorial](#page-13-0)*. Next, refer to the *[Documentation](#page-27-0)* and *[API Reference](#page-47-0)*, as well as the *[Mailing List](#page-13-1)*.

For an introductory reading (that may or may not be slightly outdated), [David Mertz](http://gnosis.cx/dW/) wrote a very thorough [Charming](http://www.ibm.com/developerworks/linux/library/l-rpyc/) [Python](http://www.ibm.com/developerworks/linux/library/l-rpyc/) installment about RPyC, explaining how it's different from existing alternatives (Pyro, XMLRPC, etc.), what roles it can play, and even show-cases some key features of RPyC (like the security model, remote monkey-patching, or remote resource utilization).

# Features

- <span id="page-8-0"></span>• Transparent - access to remote objects as if they were local; existing code works seamlessly with both local or remote objects.
- Symmetric the protocol itself is completely symmetric, meaning both client and server can serve requests. This allows, among other things, for the server to invoke [callbacks](http://en.wikipedia.org/wiki/Callback_(computer_science)) on the client side.
- Synchronous and *[asynchronous](#page-41-0)* operation
- Platform Agnostic 32/64 bit, little/big endian, Windows/Linux/Solaris/Mac. . . access objects across different architectures.
- Low Overhead RpyC takes an *all-in-one* approach, using a compact binary protocol, and requiring no complex setup (name servers, HTTP, URL-mapping, etc.)
- Secure employs a [Capability based](http://en.wikipedia.org/wiki/Capability-based_security) security model; intergrates easily with SSH
- Zero-Deploy Enabled Read more about *[Zero-Deploy RPyC](#page-44-0)*
- Integrates with [TLS/SSL,](http://en.wikipedia.org/wiki/Transport_Layer_Security) [SSH](http://en.wikipedia.org/wiki/Secure_Shell) and [inetd.](http://en.wikipedia.org/wiki/inetd)

# Use Cases

- <span id="page-10-0"></span>• Excels in testing environments – run your tests from a central machine offering a convenient development environment, while the actual operations take place on remote ones.
- Control/administer multiple hardware or software platforms from a central point: any machine that runs Python is at your hand! No need to master multiple shell-script languages (BASH, Windows batch files, etc.) and use awkward tools (awk, sed, grep, . . . )
- Access remote hardware resources transparently. For instance, suppose you have some proprietary electronic testing equipment that comes with drivers only for HPUX, but no one wants to actually use HPUX. . . just connect to the machine and use the remote ctypes module (or open the /dev file directly).
- [Monkey-patch](http://en.wikipedia.org/wiki/Monkey_patch) local code or remote code. For instance, using monkey-patching you can cross network boundaries by replacing the socket module of one program with a remote one. Another example could be replacing the os module of your program with a remote module, causing os. system (for instance) to run remotely.
- Distributing workload among multiple machines with ease
- Implement remote services (like [WSDL](http://en.wikipedia.org/wiki/WSDL) or [RMI\)](http://en.wikipedia.org/wiki/Java_remote_method_invocation) quickly and concisely (without the overhead and limitations of these technologies)

# **Contents**

# <span id="page-12-1"></span><span id="page-12-0"></span>**4.1 Download and Install**

You can always download the latest releases of RPyC from the project's [github page](https://github.com/tomerfiliba/rpyc/releases) or its [PyPI page.](http://pypi.python.org/pypi/rpyc) The easiest way to install RPyC, however, is using:

pip install rpyc

If you don't want to mess with virtualenvs or mess with system directories, install as user:

pip install rpyc --user

Be sure to read the *[changelog](#page-74-0)* before upgrading versions! Also, always link your own applications against a fixed major version of rpyc!

# **4.1.1 Platforms and Interpreters**

RPyC is a pure-python library, and as such can run on any architecture and platform that runs python (or one of its other implementations), both 32- and 64-bit. This is also true for a client and its server, which may run on different architectures. The latest release supports:

- Python (CPython) 2.7-3.7
- May work on py2.6
- May work with **Jython** and **IronPython**. However, these are not primary concerns for me. Breakage may occur at any time.

## **Cross-Interpreter Compatibility**

Note that you **cannot** connect from a **Python 2.x** interpreter to a 3.x one, or vice versa. Trying to do so will results in all kinds of [strange exceptions,](https://github.com/tomerfiliba/rpyc/issues/54) so beware. This is because Python 3 introduces major changes to the object model used by Python 2.x: some types were removed, added or unified into others. Byte- and Unicode- strings gave me a nightmare (and they still account for many bugs in the core interpreter). On top of that, many built-in modules and functions were renamed or removed, and many new language features were added. These changes render the two major versions of Python incompatible with one another, and sadly, this cannot be bridged automatically by RPyC at the serialization layer.

It's not that I didn't try – it's just too hard a feat. It's bascially like writing a  $100\%$  working  $2$ to3 tool, alongside with a matching 3to2 one; and that, I reckon, is comparable to the *halting problem* (of course I might be wrong here, but it still doesn't make it feasible).

Big words aside – you can connect from Python 2.x to Python 2.y, as long as you only use types/modules/features supported by both; and you can connect from Python 3.x to Python 3.y, under the same assumption.

Note: As a side note, do not try to mix different versions of RPyC (e.g., connecting a client machine running RPyC 3.1.0 to a server running RPyC 3.2.0). The wire-protocol has seen little changes since the release of RPyC 3.0, but the library itself has changed drastically. This might work, but don't count on it.

# **4.2 Development**

# <span id="page-13-1"></span>**4.2.1 Mailing List**

There is an old [mailing list](http://groups.google.com/group/rpyc) that may contain useful information and that you should search before asking questions. Nowadays however, do not count on getting any answers for new questions there.

# **4.2.2 Repository**

RPyC is developed on [github,](http://github.com/tomerfiliba/rpyc) where you can always find the latest code or fork the project.

# **4.2.3 Bugs and Patches**

We're using github's [issue tracker](http://github.com/tomerfiliba/rpyc/issues) for bug reports, feature requests, and overall status.

Patches are accepted through github [pull requests.](http://help.github.com/pull-requests/)

# **4.2.4 Dependencies**

The core of RPyC has no external dependencies, so you can use it out of the box for "simple" use. However, RPyC integrates with some other projects to provide more features, and if you wish to use any of those, you must install them:

- [PyWin32](http://sourceforge.net/projects/pywin32/files/pywin32/) Required for PipeStream on Windows
- [zlib for IronPython](https://bitbucket.org/jdhardy/ironpythonzlib) Required for IronPython prior to v2.7

# <span id="page-13-0"></span>**4.3 Tutorial**

Here's a little tutorial to get you started with RPyC in no time:

# <span id="page-14-0"></span>**4.3.1 Part 1: Introduction to** *Classic RPyC*

We'll kick-start the tutorial with what is known as *classic-style* RPyC, i.e., the methodology of RPyC 2.60. Since RPyC 3 is a complete redesign of the library, there are some minor changes, but if you were familiar with RPyC 2.60, you'll feel right at home. And even if you were not – we'll make sure you feel at home in a moment ;)

### **Running a Server**

Let's start with the basics: running a server. In this tutorial we'll run both the server and the client on the same machine (the localhost). The classic server can be started using:

```
$ python bin/rpyc_classic.py
INFO:SLAVE/18812:server started on [127.0.0.1]:18812
```
This shows the parameters this server is running with:

- SLAVE indicates the SlaveService (you'll learn more about *[services](#page-38-0)* later on), and
- [127.0.0.1]:18812 is the address on which the server binds, in this case the server will only accept connections from localhost. If you run a server with  $-\text{host } 0.0.0.0$ , you are free for arbitrary code execution from anywhere.

#### **Running a Client**

The next step is running a client which connects to the server. The code needed to create a connection to the server is quite simple, you'd agree

```
import rpyc
conn = rpyc.classic.connect("localhost")
```
If your server is not running on the default port (TCP 18812), you'll have to pass the port= parameter to [classic.connect\(\)](#page-67-0).

#### **The modules Namespace**

The modules property of connection objects exposes the server's module-space, i.e., it lets you access remote modules. Here's how:

rsys = conn.modules.sys # remote module on the server!

This *dot notation* only works for top level modules. Whenever you would require a nested import for modules contained within a package, you have to use the *bracket notation* to import the remote module, e.g.:

minidom = conn.modules["xml.dom.minidom"]

With this alone you are already set to do almost anything. For example, here is how you see the server's command line:

```
>>> rsys.argv
['bin/rpyc_classic.py']
```
. . . add module search pathes for the server's import mechanism:

**>>>** rsys.path.append('/tmp/totally-secure-package-location)

. . . change the current working directory of the server process:

**>>>** conn.modules.os.chdir('..')

. . . or even print something on the server's stdout:

```
>>> print("Hello World!", file=conn.modules.sys.stdout)
```
#### **The builtins Namespace**

The builtins property of classic connection exposes all builtin functions available in the server's python environment. You could use it for example to access a file on the server:

```
>>> f = conn.builtins.open('/home/oblivious/.ssh/id_rsa')
>>> f.read()
'-----BEGIN RSA PRIVATE KEY-----\nMIIJKQIBAAKCAgEA0...XuVmz/ywq+5m\n-----END RSA
˓→PRIVATE KEY-----\n'
```
Ooopsies, I just leaked my private key. . . ;)

#### **The eval and execute Methods**

If you are not satisfied already, here is more: Classic connections also have properties eval and execute that allow you to directly evaluate arbitrary expressions or even execute arbitrary statements on the server. For example:

```
>>> conn.execute('import math')
>>> conn.eval('2*math.pi')
6.283185307179586
```
But wait, this requires that rpyc classic connections have some notion of global variables, how can you see them? They are accessible via the namespace property that will be initialized as empty dictionary for every new connection. So, after our import, we now have:

```
>>> conn.namespace
{'__builtins__': <...>, 'math': <...>}
```
The aware reader will have noticed that neither of these shenanigans are strictly needed, as the same functionality could be achieved by using the conn.builtins.compile() function, which is also accessible via conn.modules. builtins.compile(), and manually feeding it with a remotely created dict.

That's true, but we sometimes like a bit of sugar;)

#### **The teleport method**

There is another interesting method that allows you to transmit functions to the other sides and execute them over there:

```
>>> def square(x):
... return x**2
>>> fn = conn.teleport(square)
>>> fn(2)
```
This calculates the square of two as expected, but the computation takes place on the remote!

Furthermore, teleported functions are automatically defined in the remote namespace:

```
>>> conn.eval('square(3)')
9
>>> conn.namespace['square'] is fn
True
```
And the teleported code can also access the namespace:

```
>>> con.execute('import sys')
>>> conn.teleport(lambda: print(sys.version_info))
```
prints the version on the remote terminal.

Note that currently it is not possible to teleport arbitrary functions, in particular there can be issues with closures to non-trivial objects. In case of problems it may be worth taking a look at external libraries such as [dill.](https://pypi.org/project/dill/)

Continue to *[Part 2: Netrefs and Exceptions](#page-16-0)*. . .

# <span id="page-16-0"></span>**4.3.2 Part 2: Netrefs and Exceptions**

In *[Part 1: Introduction to Classic RPyC](#page-14-0)*, we have seen how to use rpyc classic connection to do almost anything remotely.

So far everything seemed normal. Now it's time to get our hands dirty and understand more what happens under the hood!

#### **Setup**

Start a classic server using:

```
python bin/rpyc_classic.py
```
And connect your client:

```
>>> import rpyc
>>> conn = rpyc.classic.connect("localhost")
```
### **Netrefs**

We know that we can use conn.modules.sys to access the sys module the server... But what kind of magical object is that thing anyway?

```
>>> type(conn.modules.sys)
<netref class 'builtins.module'>
```

```
>>> type(conn.modules.sys.path)
<netref class 'builtins.list'>
```

```
>>> type(conn.modules.os.path.abspath)
<netref class 'builtins.function'>
```
Voila, netrefs (*network references*, also known as *transparent object proxies*) are special objects that delegate everything done on them locally to the corresponding remote objects. Netrefs may not be real lists of functions or modules, but they "do their best" to look and feel like the objects they point to. . . in fact, they even fool python's introspection mechanisms!

```
>>> isinstance(conn.modules.sys.path, list)
True
>>> import inspect
>>> inspect.isbuiltin(conn.modules.os.listdir)
True
>>> inspect.isfunction(conn.modules.os.path.abspath)
True
>>> inspect.ismethod(conn.modules.os.path.abspath)
False
>>> inspect.ismethod(conn.modules.sys.stdout.write)
True
```
#### Cool, eh?

We all know that the best way to understand something is to smash it, slice it up and spill the contents into the world! So let's do that:

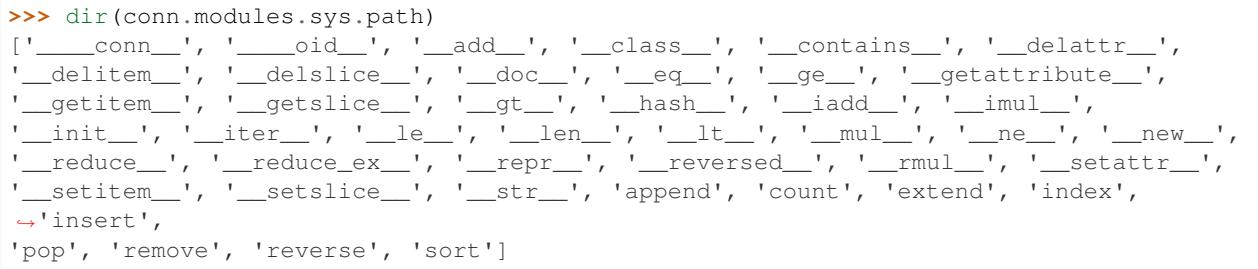

In addition to some expected methods and properties, you will have noticed \_\_\_\_conn\_\_ and \_\_\_\_oid\_\_. These properties store over which connection the object should be resolved and an identifier that allows the server to lookup the object from a dictionary.

#### **Exceptions**

Let's continue on this exhilarating path of destruction. After all, things are not always bright, and problems must be dealt with. When a client makes a request that fails (an exception is raised on the server side), the exception propagates transparently to the client. Have a look at this snippet:

```
>>> conn.modules.sys.path[300] # there are only 12 elements in the list...
======== Remote traceback =======
Traceback (most recent call last):
 File "D:\projects\rpyc\core\protocol.py", line 164, in _dispatch_request
   res = self._handlers[handler](self, *args)
 File "D:\projects\rpyc\core\protocol.py", line 321, in _handle_callattr
   return attr(*args, **dict(kwargs))
IndexError: list index out of range
======= Local exception ========
Traceback (most recent call last):
 File "<stdin>", line 1, in <module>
 File "D:\projects\rpyc\core\netref.py", line 86, in method
   return self.____sync_req__(consts.HANDLE_CALLATTR, name, args, kwargs)
 File "D:\projects\rpyc\core\netref.py", line 53, in ____sync_req__
    return self.____conn__.sync_request(handler, self.____oid__, *args)
```

```
File "D:\projects\rpyc\core\protocol.py", line 224, in sync_request
   self.serve()
 File "D:\projects\rpyc\core\protocol.py", line 196, in serve
   self._serve(msg, seq, args)
 File "D:\projects\rpyc\core\protocol.py", line 189, in _serve
   self._dispatch_exception(seq, args)
 File "D:\projects\rpyc\core\protocol.py", line 182, in _dispatch_exception
   raise obj
IndexError: list index out of range
>>>
```
As you can see, we get two tracebacks: the remote one, showing what went wrong on the server, and a local one, showing what we did to cause it.

Continue to *[Part 3: Services and New Style RPyC](#page-18-0)*. . .

# <span id="page-18-0"></span>**4.3.3 Part 3: Services and** *New Style* **RPyC**

So far we have covered the features of classic RPyC. However, the new model of RPyC programming (starting with RPyC 3.00), is based on *services*. As you might have noticed in the classic mode, the client basically gets full control over the server, which is why we (used to) call RPyC servers *slaves*. Luckily, this is no longer the case. The new model is *service oriented*: services provide a way to expose a well-defined set of capabilities to the other party, which makes RPyC a generic RPC platform. In fact, the *classic RPyC* that you've seen so far, is simply "yet another" service.

Services are quite simple really. To prove that, the SlaveService (the service that implements classic RPyC) is only 30 lines long, including comments ;). Basically, a service has the following boilerplate:

```
import rpyc
class MyService(rpyc.Service):
   def on_connect(self, conn):
        # code that runs when a connection is created
        # (to init the service, if needed)
       pass
   def on_disconnect(self, conn):
        # code that runs after the connection has already closed
        # (to finalize the service, if needed)
       pass
   def exposed_get_answer(self): # this is an exposed method
       return 42
   exposed\_the\_real\_answer\_though = 43 # an exposed attribute
   def get_question(self): # while this method is not exposed
       return "what is the airspeed velocity of an unladen swallow?"
```
Note: The conn argument for on\_connect and on\_disconnect are added in rpyc 4.0. This is backwards incompatible with previous versions where instead the service constructor is called with a connection parameter and stores it into self.\_conn.

As you can see, apart from the special initialization/finalization methods, you are free to define the class like any other class. Unlike regular classes, however, you can choose which attributes will be exposed to the other party: if the name starts with exposed, the attribute will be remotely accessible, otherwise it is only locally accessible. In this example, clients will be able to call get\_answer, but not get\_question, as we'll see in a moment.

To expose your service to the world, however, you will need to start a server. There are many ways to do that, but the simplest is

```
# ... continuing the code snippet from above ...
if name == "main ":
   from rpyc.utils.server import ThreadedServer
   t = ThreadedServer(MyService, port=18861)
   t.start()
```
To the remote party, the service is exposed as the root object of the connection, e.g., conn.root. Now you know all you need to understand this short demo:

```
>>> import rpyc
>>> c = rpyc.connect("localhost", 18861)
>>> c.root
<__main__.MyService object at 0x834e1ac>
```
This "root object" is a reference (netref) to the service instance living in the server process. It can be used access and invoke exposed attributes and methods:

```
>>> c.root.get_answer()
42
>>> c.root.the_real_answer_though
43
```
Meanwhile, the question is not exposed:

```
>>> c.root.get_question()
======== Remote traceback =======
...
 File "/home/tomer/workspace/rpyc/core/protocol.py", line 298, in sync_request
   raise obj
AttributeError: cannot access 'get_question'
```
# **Access policy**

By default methods and attributes are only visible if they start with the exposed\_ prefix. This also means that attributes of builtin objects such as lists or dicts are not accessible by default. If needed, you can configure this by passing appropriate options when creating the server. For example:

```
from rpyc.utils.server import ThreadedServer
server = ThreadedServer(MyService, port=18861, protocol_config={
    'allow_public_attrs': True,
})
server.start()
```
For a description of all available settings see the [DEFAULT\\_CONFIG](#page-54-0).

#### **Shared service instance**

Note that we have here passed the *class* MyService to the server with the effect that every incoming connection will use its own, independent MyService instance as root object.

If you pass in an *instance* instead, all incoming connections will use this instance as their shared root object, e.g.:

 $t =$  ThreadedServer(MyService(), port=18861)

Note the subtle difference (parentheses!) to the example above.

Note: Passing instances is supported starting with rpyc 4.0. In earlier versions, you can only pass a class of which every connection will receive a separate instance.

### **Passing arguments to the service**

In the second case where you pass in a fully constructed service instance, it is trivial to pass additional arguments to the  $\text{unit}$  function. However, the situation is slightly more tricky if you want to pass arguments while separating the root objects for each connection. In this case, use  $\text{classpartial}(t)$  like so:

```
from rpyc.utils.helpers import classpartial
service = classpartial (MyService, 1, 2, pi=3)
t = ThreadedServer(s) port=18861)
```
Note: classpartial is added in version 4.0.

#### **But Wait, There's More!**

All services have a *name*, which is normally the name of the class, minus the "Service" suffix. In our case, the service name is "MY" (service names are case-insensitive). If you wish to define a custom name, or multiple names (aliases), you can do so by setting the ALIASES list. The first alias is considered to be the "formal name", while the rest are aliases:

```
class SomeOtherService(rpyc.Service):
   ALIASES = ["floop", "bloop"]
    ...
```
In the original code snippet, this is what the client gets:

```
>>> c.root.get_service_name()
'MY'
>>> c.root.get_service_aliases()
('MY', )
```
The reason services have names is for the **service registry**: normally, a server will broadcast its details to a nearby *[registry server](#page-37-0)* for discovery. To use service discovery, a make sure you start the bin/rpyc\_registry.py. This server listens on a broadcast UDP socket, and will answer to queries about which services are running where.

Once a registry server is running somewhere "broadcastable" on your network, and the servers are configured to autoregister with it (the default), clients can discover services *automagically*. To find servers running a given service name:

```
>>> rpyc.discover("MY")
(('192.168.1.101', 18861),)
```
And if you don't care to which you server you connect, you use connect\_by\_service:

```
>>> c2 = rpyc.connect_by_service("MY")
>>> c2.root.get_answer()
42
```
## **Decoupled Services**

So far we've discussed only about the service that the **server** exposes, but what about the client? Does the client expose a service too? After all, RPyC is a symmetric protocol – there's no difference between the client and the server. Well, as you might have guessed, the answer is yes: both client and server expose services. However, the services exposed by the two parties need not be the same – they are decoupled.

By default, clients (using one of the connect() functions to connect to a server) expose the VoidService. As the name suggests, this service exposes no functionality to the other party, meaning the server can't make requests to the client (except for explicitly passed capabilities, like function callbacks). You can set the service exposed by the client by passing the service = parameter to one of the  $connect()$  functions.

The fact that the services on both ends of the connection are decoupled, does not mean they can be arbitrary. For instance, "service A" might expect to be connected to "service B" – and runtime errors (mostly AttributeError) will ensue if this not the case. Many times the services on both ends can be different, but do keep it in mind that if you need interaction between the parties, both services must be "compatible".

Note: Classic mode: when using any of the *connect* () functions, the client-side service is set to SlaveService as well (being identical to the server).

Continue to *[Part 4: Callbacks and Symmetry](#page-21-0)*. . .

# <span id="page-21-0"></span>**4.3.4 Part 4: Callbacks and Symmetry**

Before we dive into asynchronous invocation, we have to cover once last topic: [callbacks.](http://en.wikipedia.org/wiki/Callback_(computer_science)) Passing a "callback function" means treating functions (or any callable objects in our case) as [first-class objects,](http://en.wikipedia.org/wiki/First-class_object) i.e., like any other value in the language. In  $\text{C}$  and  $\text{C++}$  this is done with [function pointers,](http://en.wikipedia.org/wiki/Function_pointer) but in python, there's no special machinery for it. Surely you've seen callbacks before:

```
>>> def f(x):
... return x**2
...
>>> map(f, range(10)) # f is passed as an argument to map
[0, 1, 4, 9, 16, 25, 36, 49, 64, 81]
```
Since in python functions (as well as any other value) are objects, and since RPyC is symmetrical, local functions can be passed as arguments to remote objects, and vice versa. Here's an example

```
>>> import rpyc
>>> c = rpyc.classic.connect("localhost")
>>> rlist = c.modules. builtin .range(10) # this is a remote list
>>> rlist
[0, 1, 2, 3, 4, 5, 6, 7, 8, 9]
>>>
>>> def f(x):
... return x**3
...
>>> c.modules.__builtin_.map(f, rlist) # calling the remote map with the local.
˓→function f as an argument
```

```
[0, 1, 8, 27, 64, 125, 216, 343, 512, 729]
>>>
# and to better understand the previous example
>>> def g(x):
... print "hi, this is g, executing locally", x
... return x**3
...
>>> c.modules.__builtin__.map(g, rlist)
hi, this is g, executing locally 0
hi, this is g, executing locally 1
hi, this is g, executing locally 2
hi, this is g, executing locally 3
hi, this is g, executing locally 4
hi, this is g, executing locally 5
hi, this is g, executing locally 6
hi, this is g, executing locally 7
hi, this is g, executing locally 8
hi, this is g, executing locally 9
[0, 1, 8, 27, 64, 125, 216, 343, 512, 729]
>>>
```
To explain what the symmetry of RPyC means, consider the following diagram:

As you can see, while the client is waiting for the result (a synchronous request), it will serve all incoming requests, meaning the server can invoke the callback it had received on the client. In other words, the symmetry of RPyC means that both the client and the server are ultimately "servers", and the "role" is more semantic than programmatic.

Continue to *[Part 5: Asynchrounous Operation and Events](#page-22-0)*. . .

# <span id="page-22-0"></span>**4.3.5 Part 5: Asynchrounous Operation and Events**

#### **Asynchronism**

The last part of the tutorial deals with a more "advanced" issue of RPC programming, *asynchronous operation*, which is a key feature of RPyC. The code you've seen so far was *synchronous* – which is probably very similar to the code you normally write: when you invoke a function, you block until the result arrives. Asynchronous invocation, on the other hand, allows you to start the request and continue, rather than waiting. Instead of getting the result of the call, you get a special object known as an AsyncResult (also known as a ["future" or "promise"\]](http://en.wikipedia.org/wiki/Futures_and_promises)), that will eventually hold the result.

Note that there is no guarantee on execution order for async requests!

In order to turn the invocation of a remote function (or any callable object) asynchronous, all you have to do is wrap it with  $async_{n}$  $async_{n}$ , which creates a wrapper function that will return an AsyncResult instead of blocking. AsyncResult objects have several properties and methods that

- ready indicates whether or not the result arrived
- error indicates whether the result is a value or an exception
- expired indicates whether the AsyncResult object is expired (its time-to-wait has elapsed before the result has arrived). Unless set by set\_expiry, the object will never expire
- value the value contained in the AsyncResult. If the value has not yet arrived, accessing this property will block. If the result is an exception, accessing this property will raise it. If the object has expired, an exception will be raised. Otherwise, the value is returned

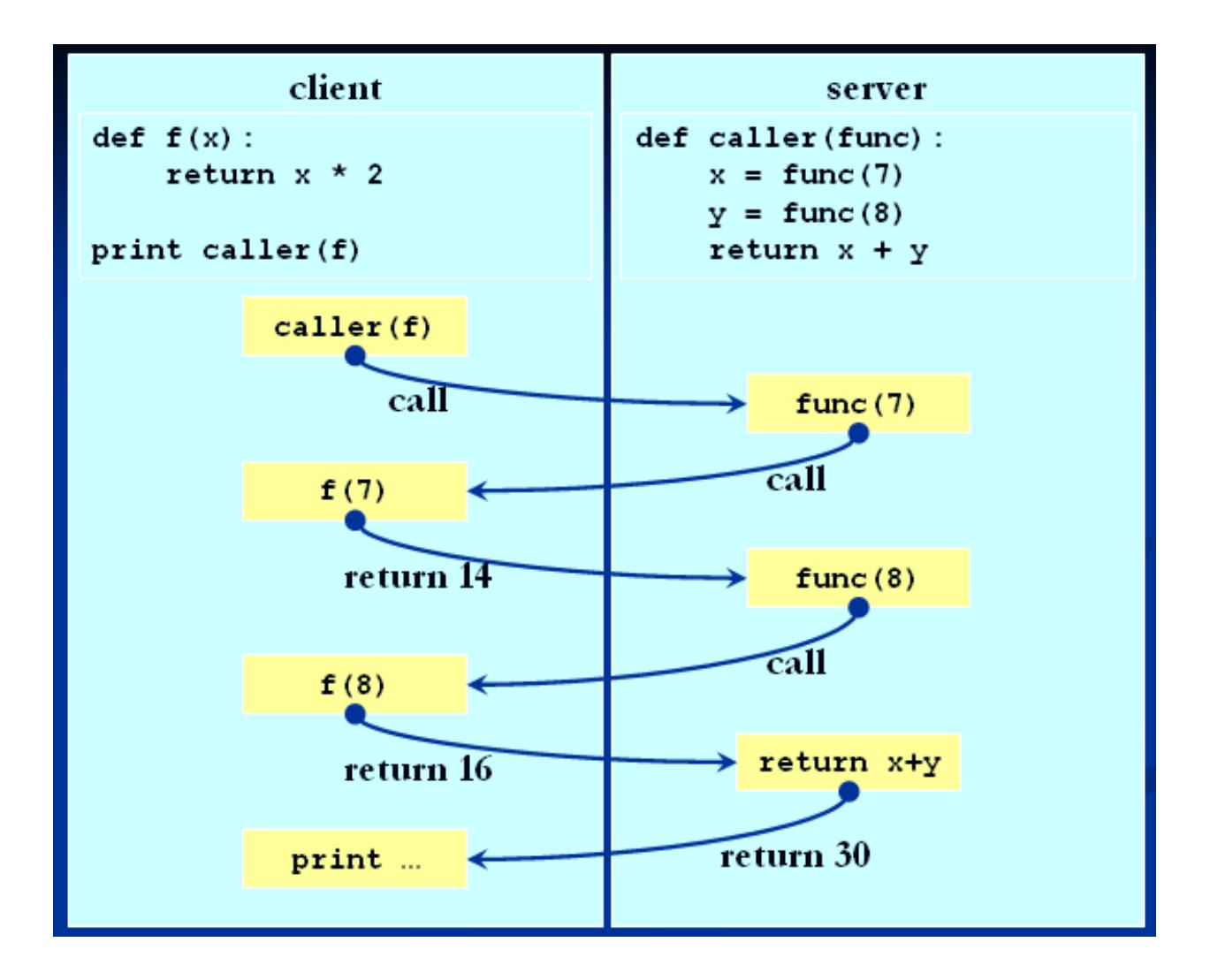

- wait () wait for the result to arrive, or until the object is expired
- add\_callback (func) adds a callback to be invoked when the value arrives
- set\_expiry(seconds) sets the expiry time of the AsyncResult. By default, no expiry time is set

This may sound a bit complicated, so let's have a look at some real-life code, to convince you it's really not that scary:

```
>>> import rpyc
>>> c=rpyc.classic.connect("localhost")
>>> c.modules.time.sleep
<built-in function sleep>
>>> c.modules.time.sleep(2) # i block for two seconds, until the call returns
# wrap the remote function with async_(), which turns the invocation asynchronous
>>> asleep = rpyc.async_(c.modules.time.sleep)
>>> asleep
async_(<built-in function sleep>)
# invoking async functions yields an AsyncResult rather than a value
\Rightarrow \Rightarrow res = asleep(15)>>> res
<AsyncResult object (pending) at 0x0842c6bc>
>>> res.ready
False
>>> res.ready
False
# ... after 15 seconds...
>>> res.ready
True
>>> print res.value
None
>>> res
<AsyncResult object (ready) at 0x0842c6bc>
```
And here's a more interesting snippet:

```
>>> aint = rpyc.async_(c.modules.__builtin__.int) # async wrapper for the remote<sub>d</sub>
˓→type int
# a valid call
>>> x = aint("8")
>>> x
<AsyncResult object (pending) at 0x0844992c>
>>> x.ready
True
>>> x.error
False
>>> x.value
8
# and now with an exception
>>> x = aint("this is not a valid number")
>>> x
<AsyncResult object (pending) at 0x0847cb0c>
>>> x.ready
True
>>> x.error
```

```
True
>>> x.value #
Traceback (most recent call last):
...
 File "/home/tomer/workspace/rpyc/core/async_.py", line 102, in value
    raise self._obj
ValueError: invalid literal for int() with base 10: 'this is not a valid number'
>>>
```
### **Events**

Combining async\_ and callbacks yields a rather interesting result: *async callbacks*, also known as events. Generally speaking, events are sent by an "event producer" to notify an "event consumer" of relevant changes, and this flow is normally one-way (from producer to consumer). In other words, in RPC terms, events can be implemented as async callbacks, where the return value is ignored. To better illustrate the situation, consider the following FileMonitor example – it monitors a file (using  $\circ s$ . stat()) for changes, and notifies the client when a change occurs (with the old and new stat results).

```
import rpyc
import os
import time
from threading import Thread
class FileMonitorService(rpyc.SlaveService):
   class exposed_FileMonitor(object): # exposing names is not limited to methods :)
        def __init__(self, filename, callback, interval = 1):
            self.filename = filename
            self.interval = interval
            self.last_stat = None
            self.callback = rpyc.async_(callback) # create an async callback
            self.active = True
            self.thread = Thread(target = self.work)self.thread.start()
        def exposed_stop(self): # this method has to be exposed too
            self.active = False
            self.thread.join()
       def work(self):
            while self.active:
                stat = os.stat(self.filename)
                if self.last_stat is not None and self.last_stat != stat:
                    self.callback(self.last_stat, stat) # notify the client of the.
ightharpoonupchange
                self.last_stat = stat
                time.sleep(self.interval)
if __name__ == "__main__":
    from rpyc.utils.server import ThreadedServer
    ThreadedServer(FileMonitorService, port = 18871).start()
```
And here's a live demonstration of events:

```
>>> import rpyc
>>>>>> f = open("/tmp/floop.bloop", "w")
>>> conn = rpyc.connect("localhost", 18871)
```

```
>>> bgsrv = rpyc.BgServingThread(conn) # creates a bg thread to process incoming
\rightarrowevents
>>>
>>> def on_file_changed(oldstat, newstat):
... print "file changed"<br>... print " old stat:
... print " old stat: %s" % (oldstat,)
... print " new stat: \frac{2}{5}s" % (newstat,)
...
>>> mon = conn.root.FileMonitor("/tmp/floop.bloop", on_file_changed) # create a
\leftarrowfilemon
# wait a little for the filemon to have a look at the original file
>>> f.write("shmoop") # change size
>>> f.flush()
# the other thread then prints
file changed
    old stat: (33188, 1564681L, 2051L, 1, 1011, 1011, 0L, 1225204483, 1225204483,
\rightarrow1225204483)
    new stat: (33188, 1564681L, 2051L, 1, 1011, 1011, 6L, 1225204483, 1225204556,
\rightarrow1225204556)
>>>
>>> f.write("groop") # change size
>>> f.flush()
file changed
   old stat: (33188, 1564681L, 2051L, 1, 1011, 1011, 6L, 1225204483, 1225204556,
\leftarrow1225204556)
    new stat: (33188, 1564681L, 2051L, 1, 1011, 1011, 11L, 1225204483, 1225204566,
\rightarrow1225204566)
>>> f.close()
\Rightarrow f = \text{open}(filename, "w")file changed
   old stat: (33188, 1564681L, 2051L, 1, 1011, 1011, 11L, 1225204483, 1225204566,
-1225204566new stat: (33188, 1564681L, 2051L, 1, 1011, 1011, 0L, 1225204483, 1225204583,
\rightarrow1225204583)
>>> mon.stop()
>>> bgsrv.stop()
>>> conn.close()
```
Note that in this demo I used [BgServingThread](#page-72-1), which basically starts a background thread to serve all incoming requests, while the main thread is free to do as it wills. You don't have to open a second thread for that, if your application has a reactor (like gtk's gobject.io\_add\_watch): simply register the connection with the reactor for read, invoking conn.serve. If you don't have a reactor and don't wish to open threads, you should be aware that these notifications will not be processed until you make some interaction with the connection (which pulls all incoming requests). Here's an example of that:

```
\Rightarrow f = \text{open}("/tmp/floop.bloop", "w")>>> conn = rpyc.connect("localhost", 18871)
>>> mon = conn.root.FileMonitor("/tmp/floop.bloop", on_file_changed)
>>>
```

```
# change the size...
>>> f.write("shmoop")
>>> f.flush()
# ... seconds pass but nothing is printed ...
# until we make some interaction with the connection: printing a remote object invokes
# the remote __str__ of the object, so that all pending requests are suddenly_
˓→processed
>>> print mon
file changed
   old stat: (33188, 1564681L, 2051L, 1, 1011, 1011, 0L, 1225205197, 1225205197,
\rightarrow1225205197)
   new stat: (33188, 1564681L, 2051L, 1, 1011, 1011, 6L, 1225205197, 1225205218,
\leftrightarrow1225205218)
<__main__.exposed_FileMonitor object at 0xb7a7a52c>
>>>
```
# <span id="page-27-0"></span>**4.4 Documentation**

# **4.4.1 Introduction**

# <span id="page-27-1"></span>**About RPyC**

RPyC was inspired by the work of Eyal Lotem on [pyinvoke,](http://pybuild.sourceforge.net/pyinvoke.html) which pioneered in the field of "dynamic RPC" (where there's no predefined contract between the two sides). The two projects, however, are completely unrelated in any other way. RPyC is developed and maintained by [Tomer Filiba](http://tomerfiliba.com) [\(tomerfiliba@gmail.com\)](mailto:tomerfiliba@gmail.com).

Note: Please do not send questions directly to my email – use our the github issues instead

# **Contributors**

Contributors for newer versions are visible from the git commit history.

# **v3.2.3**

- Guy Rozendorn backported lots of fixes from 3.3 branch
- Alon Horev UNIX domain socket patch

# **v3.2.2**

- Rotem Yaari Add logging of exceptions to the protocol layer, investigate EINTR issue
- Anselm Kruis Make RPyC more introspection-friendly
- Rüdiger Kessel SSH on windows patch

# **v3.2.1**

- Robert Hayward adding missing import
- [pyscripter](https://github.com/pyscripter) investigating python 3 incompatibilities
- [xanep](https://github.com/xanep) handling \_\_cmp\_\_ correctly

## **v3.2.0**

- Alex IPv6 support
- Sponce added the ThreadPoolServer, several fixes to weak-references and AsyncResult
- Sagiv Malihi Bug fix in classic server
- Miguel Alarcos issue [#8](https://github.com/tomerfiliba/rpyc/issues/8)
- Pola Abram Discovered several races when server threads trerminate
- Chris Several bug fixes (#46, #49, #50)

# **v3.1.0**

- Alex better conventions, Jython support
- Fruch testing, benchmarking
- Eyecue porting to python3
- Jerome Delattre IronPython support
- Akruis bug fixes

#### **v3.0.0-v3.0.7**

- Noam Rapahel provided the original Twisted-integration with RPyC.
- Gil Fidel provided the original NamedPipeStream on Windows.
- Eyal Lotem Consulting and spiritual support :)
- Serg Dobryak backporting to python 2.3
- Jamie Kirkpatrick patches for the registry server and client

#### **Logo**

The logo is derived from the [Python logo,](http://www.python.org/community/logos/) with explicit permission. I created it using *Power Point* (sorry, I'm no graphic designer :), and all the files are made available here:

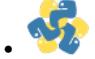

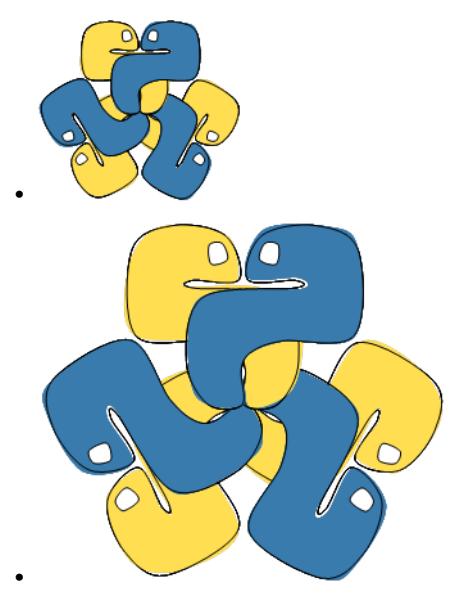

• Also in the original Power Point master.

# <span id="page-29-0"></span>**Theory of Operation**

This is a short outline of the "Theory of Operation" of RPyC. It will introduce the main concepts and terminology that's required in order to understand the library's internals.

# **Theory**

The most fundamental concept of computer programming, which almost all operating systems share, is the [process.](http://en.wikipedia.org/wiki/Process_(computing)) A process is a unit of code and data, contained within an [address space](http://en.wikipedia.org/wiki/address_space) – a region of (virtual) memory, owned solely by that process. This ensures that all processes are isolated from one another, so that they could run on the same hardware without interfering to each other. While this isolation is essential to operating systems and the programming model we normally use, it also has many downsides (most of which are out of the scope of this document). Most importantly, from RPyC's perspective, processes impose artificial boundaries between programs which forces programs to resort to monolithic structuring.

Several mechanism exist to overcome these boundaries, most notably [remote procedure calls.](http://en.wikipedia.org/wiki/Remote_procedure_call) Largely speaking, RPCs enable one process to execute code ("call procedures") that reside outside of its address space (in another process) and be aware of their results. Many such RPC frameworks exist, which all share some basic traits: they provide a way to describe what functions are exposed, define a [serialization](http://en.wikipedia.org/wiki/serialization) format, transport abstraction, and a client-side library/code-generator that allows clients utilize these remote functions.

RPyC is *yet another RPC*. However, unlike most RPCs, RPyC is transparent. This may sound like a rather weird virtue at first – but this is the key to RPyC's power: you can "plug" RPyC into existing code at (virtually) no cost. No need to write complicated definition files, configure name servers, set up transport (HTTP) servers, or even use special invocation syntax – RPyC fits the python programming model like a glove. For instance, a function that works on a local file object will work seamlessly on a remote file object – it's [duck-typing](http://en.wikipedia.org/wiki/Duck_typing) to the extreme.

An interesting consequence of being transparent is symmetry – there's no longer a strict notion of what's a *server* as opposed to what's a *client* – both the parties may serve requests and dispatch replies; the server is simply the party that accepts incoming connections – but other than that, servers and clients are identical. Being symmetrical opens the doors to lots of previously unheard-of features, like [callback functions.](http://en.wikipedia.org/wiki/Callback_(computer_science))

The result of these two properties is that local and remote objects are "equal in front of the code": your program shouldn't even be aware of the "proximity" of object it is dealing with. In other words, two processes connected by

RPyC can be thought of as a single process. I like to say that RPyC *unifies the address space* of both parties, although physically, this address space may be split between several computers.

Note: The notion of address-space unification is mostly true for "classic RPyC"; with new-style RPyC, where services dominate, the analogy is of "unifying selected parts of the address space".

In many situations, RPyC is employed in a master-slave relation, where the "client" takes full control over the "server". This mainly allows the client to access remote resources and perform operations on behalf of the server. However, RPyC can also be used as the basis for [clustering](http://en.wikipedia.org/wiki/Cluster_(computing)) and [distributed computing:](http://en.wikipedia.org/wiki/Distributed_computing) an array of RPyC servers on multiple machines can form a "huge computer" in terms of computation power.

Note: This would require some sort of framework to distribute workload and guarantee task completion. RPyC itself is just the mechanism.

# **Implementation**

# **Boxing**

A major concept in the implementation of RPyC is *boxing*, which is a form of *serialization* (encoding) that transfers objects between the two ends of the connection. Boxing relies on two methods of serialization:

- [By Value](http://en.wikipedia.org/wiki/Evaluation_strategy#Call_by_valueBy) simple, immutable python objects (like strings, integers, tuples, etc.) are passed by value, meaning the value itself is passed to the other side. Since their value cannot change, there is no restriction on duplicating them on both sides.
- [By Reference](http://en.wikipedia.org/wiki/Evaluation_strategy#Call_by_reference) all other objects are passed by reference, meaning a "reference" to the object is passed to the other side. This allows changes applied on the referencing (proxy) object to be reflected on the actual object. Passing objects by reference also allows passing of "location-aware" objects, like files or other operating system resources.

On the other side of the connection, the process of *unboxing* takes place: by-value data is converted ("deserialized") to local objects, while by-reference data is converted to *object proxies*.

# **Object Proxying**

[Object proxying](http://en.wikipedia.org/wiki/Proxy_pattern) is a technique of referencing a remote object transparently: since the remote object cannot be transferred by-value, a reference to it is passed. This reference is then wrapped by a special object, called a *proxy* that "looks and behaves" just like the actual object (the *target*). Any operation performed on the proxy is delivered transparently to the target, so that code need not be aware of whether the object is local or not.

Note: RPyC uses the term netref (network reference) for a proxy object

Most of the operations performed on object proxies are *synchronous*, meaning the party that issued the operation on the proxy waits for the operation to complete. However, sometimes you want *asynchronous* mode of operation, especially when invoking remote functions which might take a while to return their value. In this mode, you issue the operation and you will later be notified of its completion, without having to block until it arrives. RPyC supports both methods: proxy operations, are synchronous by default, but invocation of remote functions can be made asynchronous by wrapping the proxy with an asynchronous wrapper.

#### **Services**

In older versions of RPyC, up to version 2.60 (now referred to as *classic RPyC*), both parties had to "fully trust" each other and be "fully cooperative" – there was no way to limit the power of one party over the other. Either party could perform arbitrary operations on the other, and there was no way to restrict it.

RPyC 3.0 introduced the concept of *services*. RPyC itself is only a "sophisticated transport layer" – it is a [mechanism,](http://en.wikipedia.org/wiki/Separation_of_mechanism_and_policy) it does not set policies. RPyC allows each end of the connection to expose a (potentially different) *service* that is responsible for the "policy", i.e., the set of supported operations. For instance, *classic RPyC* is implemented by the SlaveService, which grants arbitrary access to all objects. Users of the library may define their own services, to meet their requirements.

#### <span id="page-31-0"></span>**How To's**

This page contains a collection of useful concepts and examples for developing with RPyC

#### **Redirecting Standard Input/Output**

You can "rewire" stdin, stdout and stderr between RPyC hosts. For example, if you want to "forward" the stdout of a remote process to your local tty, you can use the following receipt:

```
>>> import rpyc
>>> c = rpyc.classic.connect("localhost")
>>> c.execute("print 'hi there'") # this will print on the host
>>> import sys
>>> c.modules.sys.stdout = sys.stdout
>>> c.execute("print 'hi here'") # now this will be redirected here
hi here
```
Also note that if you are using classic mode RPyC, you can use the [context manager](http://www.python.org/doc/2.5.2/lib/typecontextmanager.html) rpyc.classic. redirected\_stdio:

```
>>> c.execute("print 'hi there'") \qquad \qquad \# \text{ printed on the server}>>>
>>> with rpyc.classic.redirected_stdio(c):
... c.execute("print 'hi here'") # printed on the client
...
hi here
>>> c.execute("print 'hi there again'") # printed on the server
>>
```
# **Debugging**

If you are using the classic mode, you will be glad to know that you can debug remote exceptions with pdb:

```
>>> c = rpyc.classic.connect("localhost")
>>> c.modules["xml.dom.minidom"].parseString("<<invalid xml>/>")
======== Remote traceback =======
Traceback (most recent call last):
...
 File "/usr/lib/python2.5/xml/dom/minidom.py", line 1925, in parseString
   return expatbuilder.parseString(string)
 File "/usr/lib/python2.5/xml/dom/expatbuilder.py", line 940, in parseString
```

| python shell                                                                                                    | tomer@hollywood: ~/workspace/rpy                                                                                                    |
|----------------------------------------------------------------------------------------------------|----------------------------------------------------------------------------------------------------|
| File Edit View Terminal Tabs Help                                                                                                    | File Edit View Terminal Tabs Help                                                                                                    |
| [GCC 4.2.3 (Ubuntu 4.2.3-2ubuntu7)] on linux.hi there<br>Type "help", "copyright", "credits" or "licer<br>>>> import rpyc<br>>>> c=rpyc.classic.connect("localhost")<br>>>> from future import with statement<br>>>> c.execute("print 'hi there'")<br>>><br>>>> with rpyc.classic.redirected stdio(c):<br>c.execute("print 'hi here'")<br>$\cdots$<br>hi here<br>>>> c.execute("print 'hi there again'")<br>>> | Python 2.5.2 (r252:60911, Jul 31 2008, 17:28 tomer@hollywood:servers> ./classic server.py -q<br>tomer@hollywood:servers> ./classic server.py -q<br>hi there<br>hi there again |
| >>>                                                                                                    |                                                                                                    |

Fig. 1: A screenshot of an RPyC client redirecting standard output from the server to its own console.

```
(continued from previous page)
   return builder.parseString(string)
 File "/usr/lib/python2.5/xml/dom/expatbuilder.py", line 223, in parseString
   parser.Parse(string, True)
ExpatError: not well-formed (invalid token): line 1, column 1
...
 File "/home/tomer/workspace/rpyc/core/protocol.py", line 298, in sync_request
   raise obj
xml.parsers.expat.ExpatError: not well-formed (invalid token): line 1, column 1
>>>
>>> rpyc.classic.pm(c) # start post-portem pdb
> /usr/lib/python2.5/xml/dom/expatbuilder.py(226)parseString()
-> pass
(Pdb) l
221 parser = self.getParser()
222 try:
223 parser.Parse(string, True)
224 self._setup_subset(string)
225 except ParseEscape:
226 -> pass
227 doc = self.document
228 self.reset()
229 self._parser = None
230 return doc
231
(Pdb) w
...
/home/tomer/workspace/rpyc/core/protocol.py(381)_handle_call()
-> return self._local_objects[oid](*args, **dict(kwargs))
 /usr/lib/python2.5/xml/dom/minidom.py(1925)parseString()
-> return expatbuilder.parseString(string)
 /usr/lib/python2.5/xml/dom/expatbuilder.py(940)parseString()
-> return builder.parseString(string)
> /usr/lib/python2.5/xml/dom/expatbuilder.py(226)parseString()
-> pass
(Pdb)
```
### **Tunneling**

Many times, especially in testing environments, you have subnets, VLANs, VPNs, firewalls etc., which may prevent you from establishing a direct TCP connection between two machines, crossing network in two different networks. This may be done for security reasons or to simulate the environment where your product will be running, but it also hinders your ability to conduct tests. However, with RPyC you can overcome this limitation very easily: simply use the remote machine's socket module!

Consider the following diagram:

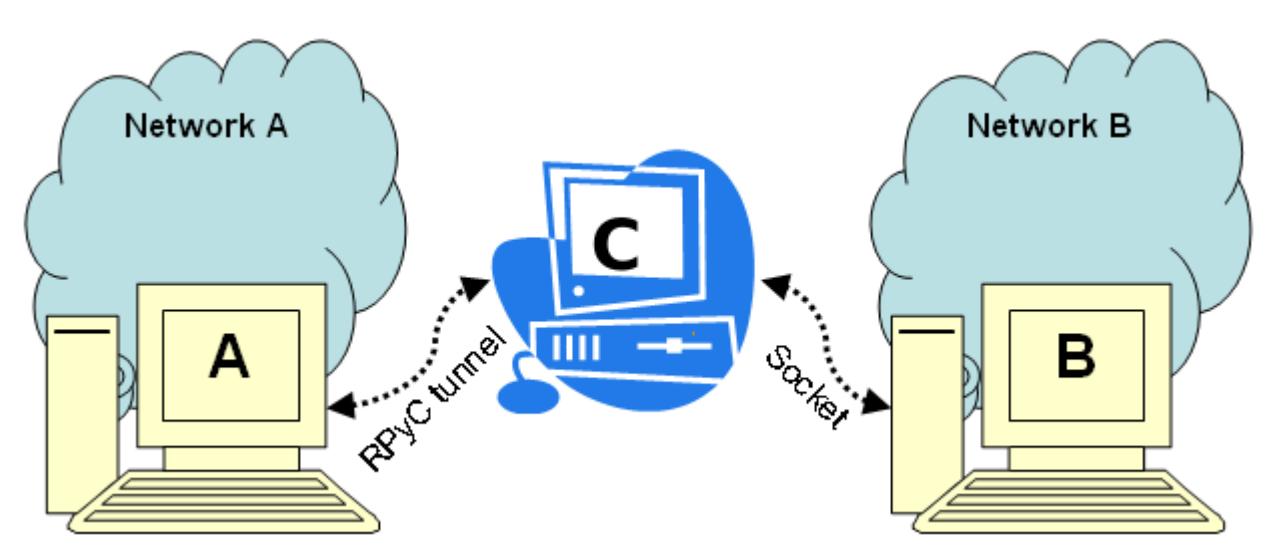

Machine A belongs to network A, and it wants to connect to machine B, which belongs to network B. Assuming there's a third machine, C that has access to both networks (for instance, it has multiple network cards or it belongs to multiple VLANs), you can use it as a transparent bridge between machines A and B very easily: simply run an RPyC server on machine C, to which machine A would connect, and use its socket module to connect to machine B. It's really simple:

```
# this runs on machine `A`
import rpyc
machine_c = \text{rpyc.classic.concurrent}("machine-c")sock = machine_c.modules.socket.socket()
sock.connect(("machine-b", 12345))
sock.send(...)
sock.recv(...)
```
# **Monkey-Patching**

If you have python modules that make use of the socket module (say, telnetlib or asyncore), and you want them to be able to cross networks over such a bridge, you can use the recipe above to "inject" C's socket module into your third-party module, like so:

```
import rpyc
import telnetlib
machine_c = \text{rpyc.classic.concurrent}("machine-c")telnetlib.socket = rpyc.modules.socket
```
This is called [monkey-patching,](http://en.wikipedia.org/wiki/Monkey_patch) it's a very handy technique which you can use in other places as well, to override functions, classes and entire modules. For instance

```
import mymodule
import rpyc
# ...
mymodule.os = conn.modules.os
mymodule.open = conn.builtins.open
mymodule.Telnet = conn.modules.telnetlib.Telnet
```
That way, when mymodule makes use of supposedly local modules, these modules actually perform operations on the remote machine, transparently.

## <span id="page-34-0"></span>**Use Cases**

This page lists some examples for tasks that RPyC excels in solving.

# **Remote ("Web") Services**

Starting with RPyC 3.00, the library is *service-oriented*. This makes implementing secure remote services trivial: a service is basically a class that exposes a well-defined set of remote functions and objects. These exposed functions can be invoked by the clients of the service to obtain results. For example, a UPS-like company may expose a TrackYourPackage service with

```
get_current_location(pkgid)
get_location_history(pkgid)
get_delivery_status(pkgid)
report_package_as_lost(pkgid, info)
```
RPyC is configured (by default) to prevent the use of  $\text{getattr}$  on remote objects to all but "allowed attributes", and the rest of the security model is based on passing *capabilities*. Passing capabilities is explicit and fine grained – for instance, instead of allowing the other party call open() and attempting to block disallowed calls at the file-name level (which is [weak\)](http://en.wikipedia.org/wiki/Directory_traversal), you can pass an open file object to the other party. The other party could manipulate the file (calling read/write/seek on it), but it would have no access to the rest of the file system.

# **Administration and Central Control**

Efficient system administration is quite difficult: you have a variety of platforms that you need to control, of different endianities (big/little) or bit-widths (32/64), different administration tools, and different shell languages (sh, tcsh, batch files, WMI, etc.). Moreover, you have to work across numerous transport protocols (telnet, ftp, ssh, etc.), and most system tools are domain-specific ( $awk$ ,  $qrep$ ) and quite limited (operating on lines of text), and are difficult to extend or compose together. System administration today is a mishmash of technologies.

Why not use python for that? It's a cross-platform, powerful and succinct programming language with loads of libraries and great support. All you have to do is pip install rpyc on all of your machines, set them up to start an RPyC server on boot (over SSH or SSL), and there you go! You can control every machine from a single place, using a unified set of tools and libraries.

#### **Hardware Resources**

Many times you find yourself in need of utilizing hardware ("physical") resources of one machine from another. For instance, some testgear or device can only connect to Solaris SPARC machines, but you're comfortable with developing on your Windows workstation. Assuming your device comes with C bindings, some command-line tool, or accepts commands via ioctl to some [device node](http://en.wikipedia.org/wiki/Device_file) – you can just run an RPyC server on that machine, connect to it from your workstation, and access the device programmatically with ease (using ctypes or popen remotely).

# **Parallel Execution**

In CPython, the [GIL](http://wiki.python.org/moin/GlobalInterpreterLock) prevents mutliple threads from executing python bytecode at once. This simplifies the design of the python interpreter, but the consequence of which is that CPython cannot utilize multiple/multicore CPUs. The only way to achieve scalable, CPU-bound python programs is to use multiple processes, instead of threads. The bright side of using processes over threads is reducing synchronization problems that are inherent to multithreading – but without a easy way to communicate between your processes, threads are more appealing.

Using RPyC, multiprocessing becomes very easy, since we can think of RPyC-connected processes as "one big process". Another modus operandi is having the "master" process spawn multiple worker processes and distribute workload between them.

# **Distributed Computation Platform**

RPyC forms a powerful foundation for distributed computations and clustering: it is architecture and platform agnostic, supports synchronous and asynchronous invocation, and clients and servers are symmetric. On top of these features, it is easy to develop distributed-computing frameworks; for instance, such a framework will need to:

- Take care of nodes joining or leaving the cluster
- Handle workload balancing and node failures
- Collect results from workers
- Migrate objects and code based on runtime profiling

Note: RPyC itself is only a mechanism for distributed computing; it is not a distributed computing framework

Distributed algorithms could then be built on top of this framework to make computations faster.

# **Testing**

The first and foremost use case of RPyC is in testing environments, where the concept of the library was conceived (initially as *[pyinvoke](#page-27-1)*).

*[Classic-mode](#page-38-1)* RPyC is the ideal tool for centralized testing across multiple machines and platforms: control your heterogeneous testing environment (simulators, devices and other test equipment) and test procedure from the comfort of your workstation. Since RPyC integrates so well with python, it is very easy to have your test logic run on machine A, while the side-effects happen on machine B.

There is no need to copy and keep your files synchronized across several machines, or work on remote file systems mounts. Also, since RPyC requires a lot of network "ping-pongs", and because of the inherent *[security risks](#page-42-0)* of the *classic mode*, this mode works best on secure, fast local networks (which is usually the case in testing environments).

- *[A little about RPyC](#page-27-1)* related projects, contributors, and logo issues
- *[Theory of Operation](#page-29-0)* background on the inner workings of RPyC and the terminology
- *[Use cases](#page-34-0)* some common use-cases, demonstrating the power and ease of RPyC
- *[How to's](#page-31-0)* solutions to specific problems
## **4.4.2 Reference**

## <span id="page-36-1"></span>**RPyC Servers**

Since RPyC is a symmetric protocol (where both client and server can process requests), an *[RPyC server](#page-58-0)* is a largely just a main-loop that accepts incoming connections and calls  $\text{serve\_all}($ . RPyC comes with three built-in servers:

- Forking forks a child-process to handle each incoming connection (POSIX only)
- Threaded spawns a thread to handle each incoming connection (POSIX and Windows)
- Thread Pool assigns a worker-thread for each incoming connection from the thread pool; if the thread pool is exhausted, the connection is dropped.

If you wish to implement new servers (say, reactor-based, etc.), you can derive from [rpyc.utils.server.](#page-58-1) [Server](#page-58-1) and implement \_accept\_method() to your own liking.

Note: RPyC uses the notion of *authenticators* to authenticate incoming connections. An authenticator object can be passed to the server instance upon construction, and it is used to validate incoming connections. See *[Authenticators](#page-60-0)* for more info.

### <span id="page-36-0"></span>**Classic Server**

RPyC comes "bundled" with a *[Classic](#page-38-0)*-mode server – rpyc\_classic.py. This executable script takes several command-line switches and starts an RPyC server exposing the ClassicService. It is installed to your python's scripts/ directory, and should be executable from the command line. Example usage:

```
$ ./rpyc_classic.py -m threaded -p 12333
INFO:SLAVE/12333:server started on [0.0.0.0]:12333
INFO:SLAVE/12333:accepted 127.0.0.1:34044
INFO:SLAVE/12333:welcome [127.0.0.1]:34044
INFO:SLAVE/12333:goodbye [127.0.0.1]:34044
\wedge C
WARNING:SLAVE/12333:keyboard interrupt!
INFO:SLAVE/12333:server has terminated
INFO:SLAVE/12333:listener closed
```
The classic server takes the following command-line switches (try running it with  $-h$  for more info):

## **General switches**

- -m, --mode=MODE the serving mode (threaded, forking, or stdio). The default is threaded; stdio is useful for integration with inetd.
- -p, --port=PORT the TCP port (only useful for threaded or forking modes). The default is 18812; for SSL the default is 18821.
- --host=HOSTNAME the host to bind to. The default is 0.0.0.0.
- $-\text{ipv6}$  if given, binds an IPv6 socket. Otherwise, binds an IPv4 socket (the default).
- --logfile=FILENAME the log file to use. The default is stderr
- $-q$ ,  $-$ quiet if given, sets quiet mode (no logging).

## **Registry switches**

•  $-\text{register}$  - if given, the server will attempt to register with a registry server. By default, the server will **not** attempt to register.

The following switches are only relevant in conjunction with --register:

- --registry-type=REGTYPE The registry type (UDP or TCP). The default is UDP, where the server sends timely UDP broadcasts, aimed at the registry server.
- --registry-port=REGPORT The TCP/UDP port of the registry server. The default is 18811.
- --registry-host=REGHOST The host running the registry server. For UDP the default is broadcast (255.255.255.255); for TCP, this parameter is **required**.

### **SSL switches**

If any of the following switches is given, the server uses the SSL authenticator. These cannot be used with conjunction with  $-\nu$ db.

- --ssl-keyfile=FILENAME the server's SSL key-file. Required for SSL
- $--ss1-centfile=FTLEMAME$  the server's SSL certificate file. Required for SSL
- --ssl-cafile=FILENAME the certificate authority chain file. This switch is optional; if it's given, it enables client-side authentication.

#### <span id="page-37-0"></span>**Custom RPyC Servers**

Starting an RPyC server that exposes your service is quite easy – when you construct the  $rppc.utils.server.$ [Server](#page-58-1) instance, pass it your [rpyc.core.service.Service](#page-56-1) factory. You can use the following snippet:

```
import rpyc
from rpyc.utils.server import ThreadedServer # or ForkingServer
class MyService(rpyc.Service):
    #
    # ... you service's implementation
    #
   pass
if __name__ == "__main__":
    server = ThreadedServer(MyService, port = 12345)
    server.start()
```
Refer to [rpyc.utils.server.Server](#page-58-1) for the list all possible arguments.

## **Registry Server**

RPyC comes with a simple command-line registry server, which can be configured quite extensively by commandline switches. The registry server is a bonjour-like agent, with which services may register and clients may perform queries. For instance, if you start an RPyC server that provides service Foo on myhost:17777, you can register that server with the registry server, which would allow clients to later query for the servers that expose that service (and get back a list of TCP endpoints). For more info, see *[Registry](#page-61-0)*.

## **Switches**

- $\bullet$  -m,  $\text{-model}$  = The registry mode; either UDP or TCP. The default is UDP.
- $-p$ ,  $-p$  ort=PORT The UDP/TCP port to bind to. The default is 18811.
- -f, --file=FILE The log file to use. The default is stderr.
- $\bullet$  -q, --quiet If given, sets quiet mode (only errors are logged)
- $-t$ ,  $-t$  imeout=PRUNING TIMEOUT Sets a custom pruning timeout, in seconds. The pruning time is the amount of time the registry server will keep a previously-registered service, when it no longer sends timely keepalives. The default is 4 minutes (240 seconds).

## <span id="page-38-0"></span>**Classic**

Prior to version 3, RPyC employed a modus-operandi that's now referred to as "classic mode". In this mode, the server was completely under the control of its client – there was no way to restrict what the client could do, and there was no notion of *[services](#page-38-1)*. A client simply connected to a server and began to manipulate it.

Starting with version 3, RPyC became *service-oriented*, and now servers expose well-defined *services*, which define what a client can access. However, since the classic mode proved very useful and powerful, especially in testing environments, and in order to retain backwards compatibility, the classic mode is still exists in current versions – this time implemented as a [service](#page-57-0).

See also the *[API reference](#page-67-0)*

## **Usage**

RPyC installs rpyc\_classic.py to your Python scripts directory (e.g., C:\PythonXX\Scripts, /usr/ local/bin, etc.), which is a ready-to-run classic-mode server. It can be configured with *[command-line parameters](#page-36-0)*. Once you have it running, you can connect to it like so

```
conn = rpyc.classic.connect("hostname") # use default TCP port (18812)
proc = conn.modules.subprocess.Popen("ls", stdout = -1, stder = -1)stdout, stderr = proc.communicate()
print stdout.split()
remote\_list = conn.builtin.random(7)conn.execute("print 'foo'")
```
## <span id="page-38-1"></span>**Services**

RPyC is oriented around the notion of *[services](#page-56-2)*. Services are classes that derive from [rpyc.core.service.](#page-56-1) [Service](#page-56-1) and define "exposed methods" – normally, methods whose name explicitly begins with exposed\_. Services also have a name, or a list of aliases. Normally, the name of the service is the name of its class (excluding a possible Service suffix), but you can override this behavior by specifying the ALIASES attribute in the class.

Let's have a look at a rather basic service – a calculator (see *[Custom RPyC Servers](#page-37-0)* for more info)

```
import rpyc
class CalculatorService(rpyc.Service):
```
(continues on next page)

(continued from previous page)

```
def exposed_add(self, a, b):
    return a + b
def exposed_sub(self, a, b):
    return a - b
def exposed_mul(self, a, b):
    return a * b
def exposed_div(self, a, b):
    return a / b
def foo(self):
    print "foo"
```
When a client connects, it can access any of the exposed members of the service

```
import rpyc
conn = rpyc.connect("hostname", 12345)
x = conn(root.add(4, 7)assert x == 11
try:
    conn.root.div(4,0)
except ZeroDivisionError:
   pass
```
As you can see, the root attribute of the connection gives you access to the service that's exposed by the other party. For security concerns, access is only granted to exposed\_ members. For instance, the foo method above is inaccessible (attempting to call it will result in an AttributeError).

### **Implementing Services**

As previously explained, all exposed\_ members of your service class will be available to the other party. This applies to methods, but in fact, it applies to any attribute. For instance, you may expose a class:

```
class MyService(rpyc.Service):
   class exposed_MyClass(object):
       def __init__(self, a, b):
           self.a = aself.b = b
       def exposed_foo(self):
           return self.a + self.b
```
If you wish to change the name of your service, or specify a list of aliases, set the ALIASES (class-level) attribute to a list of names. For instance:

```
class MyService(rpyc.Service):
   ALIASES = ["foo", "bar", "spam"]
```
The first name in this list is considered the "proper name" of the service, while the rest are considered aliases. This distinction is meaningless to the protocol and the registry server.

Your service class may also define two special methods: on connect (self) and on disconnect (self). These methods are invoked, not surprisingly, when a connection has been established, and when it's been disconnected. Note that during on\_disconnect, the connection is already dead, so you can no longer access any remote objects.

Other than that, your service instance has the  $\epsilon$  conn attribute, which represents the *[Connection](#page-55-0)* that it serves. This attribute already exists when on\_connected is called.

Note: Try to avoid overriding the *\_\_init* \_\_ method of the service. Place all initialization-related code in on\_connect.

### **Built-in Services**

RPyC comes bundled with two built-in services:

- [VoidService](#page-57-1), which is an empty "do-nothing" service. It's useful when you want only one side of the connection to provide a service, while the other side a "consumer".
- [SlaveService](#page-57-0), which implements *[Classic Mode](#page-38-0)* RPyC.

### **Decoupled Services**

RPyC is a symmetric protocol, which means both ends of the connection can act as clients or servers – in other words – both ends may expose (possibly different) services. Normally, only the server exposes a service, while the client exposes the VoidService, but this is not constrained in any way. For instance, in the classic mode, both ends expose the SlaveService; this allows each party to execute arbitrary code on its peer. Although it's not the most common use case, two-sides services are quite useful. Consider this client:

```
class ClientService(rpyc.Service):
   def exposed_foo(self):
       return "foo"
conn = rpyc.connect("hostname", 12345, service = ClientService)
```
And this server:

```
class ServerService(rpyc.Service):
   def exposed_bar(self):
       return self._conn.root.foo() + "bar"
```
The client can invoke conn.root.bar() on the server, which will, in turn, invoke foo back on the client. The final result would be "foobar".

Another approach is to pass callback functions. Consider this server:

```
class ServerService(rpyc.Service):
    def exposed_bar(self, func):
       return func() + "bar"
```
And this client:

```
def foofunc():
   return "foo"
conn = rpyc.connect("hostname", 12345)
conn.root.bar(foofunc)
```
See also *[Configuration Parameters](#page-43-0)*

### <span id="page-41-1"></span>**Asynchronous Operation**

Many times, especially when working in a client-server model, you may want to perform operations "in the background", i.e., send a batch of work to the server and continue with your local operation. At some later point, you may want to poll for the completion of the work, or perhaps be notified of its completion using a callback function.

RPyC is very well-suited for asynchronous work. In fact, the protocol itself is asynchronous, and synchronicity is layered on top of that – by issuing an asynchronous request and waiting for its completion. However, since the synchronous modus-operandi is the most common one, the library exposes a synchronous interface, and you'll need to explicitly enable asynchronous behavior.

## **async\_()**

The wrapper [async\\_\(\)](#page-71-0) takes any *callable [netref](#page-52-0)* and returns an asynchronous-wrapper around that netref. When invoked, this wrapper object dispatches the request and immediately returns an  $AsyncResu1t$ , instead of waiting for the response.

### **Usage**

Create an async wrapper around the server's time.sleep function

```
async_sleep = rpyc.async_(conn.modules.time.sleep)
```
And invoke it like any other function, but instead of blocking, it will immediately return an AsyncResult

 $res =$ async\_sleep(5)

Which means your client can continue working normally, while the server performs the request. There are several pitfalls using async\_, be sure to read the *[Notes](#page-41-0)* section!

You can test for completion using res.ready, wait for completion using res.wait(), and get the result using res.value. You may set a timeout for the result using res.set\_expiry(), or even register a callback function to be invoked when the result arrives, using res.add\_callback().

### <span id="page-41-0"></span>**Notes**

The returns async proxies are cached by a [weak-reference.](http://docs.python.org/library/weakref.html) Therefore, you must hold a strong reference to the returned proxy. Particularly, this means that instead of doing

```
res = async_{conn}root(myfunc)(1,2,3)
```
Use

```
myfunc_async = async_(conn.root.myfunc)
res = myfunc\_async(1,2,3)
```
Furthermore, async requests provide no guarantee on execution order. In particular, multiple subsequent async requests may be executed in reverse order.

## **timed()**

[timed](#page-72-0) allows you to set a timeout for a synchronous invocation. When a timed function is invoked, you'll synchronously wait for the result, but no longer than the specified timeout. Should the invocation take longer, a AsyncResultTimeout will be raised.

Under the hood, timed is actually implemented with  $\Delta sync$ : it begins dispatches the operation, sets a timeout on the AsyncResult, and waits for the response.

## **Example**

```
# allow this function to take up to 6 seconds
timed_sleep = rpyc.timed(conn.modules.time.sleep, 6)
# wait for 3 seconds -- works
async_res = timed_sleep(3) # returns immediately
async res.value # returns after 3 seconds
# wait for 10 seconds -- fails
async_res = timed_sleep(10) # returns immediately
async_res.value # raises AsyncResultTimeout
```
## **Background Serving Thread**

 $BqServingThread$  is a helper class that simply starts a background thread to serve incoming requests. Using it is quite simple:

```
bgsrv = rpyc.BgServingThread(conn)
# ...
# now you can do blocking stuff, while incoming requests are handled in the background
\# \; . . .
bgsrv.stop()
```
Using the BgServingThread allows your code (normally the client-side) to perform blocking calls, while still being able to process incoming request (normally from the server). This allows the server to send "events" (i.e., invoke callbacks on the client side) while the client is busy doing other things.

For a detailed example show-casing the BgServingThread, see *[Events](#page-25-0)* in the tutorial.

### <span id="page-42-0"></span>**Security**

Operating over a network always involve a certain security risk, and requires some awareness. RPyC is believed to be a secure protocol – no incidents have been reported since version 3 was released in 2008. Version 3 was a rewrite of the library, specifically targeting security and service-orientation. Unlike v2.6, RPyC no longer makes use of unsecure protocols like pickle, supports [security-related configuration parameters](#page-54-0), comes with strict defaults, and encourages the use of a capability-based security model. I daresay RPyC itself is secure.

However, if not used properly, RPyC is also the perfect back-door. . . The general recommendation is not to use RPyC openly exposed over the Internet. It's wiser to use it only over secure local networks, where you trust your peers. This does not imply that there's anything wrong with the mechanism – but the implementation details are sometimes too subtle to be sure of. Of course you can use RPyC over a *[secure connection](#page-44-0)*, to mitigate these risks

RPyC works by exposing a root object, which in turn may expose other objects (and so on). For instance, if you expose a module or an object that has a reference to the sys module, a user may be able to reach it. After reaching sys, the user can traverse sys.modules and gain access to all of the modules that the server imports. This of course depends on RPyC being configured to allow attribute access (by default, this parameter is set to false). But if you enable allow public attrs, such things are likely to slip under the radar (though it's possible to prevent this – see below).

## **Wrapping**

The recommended way to avoid over-exposing of objects is *wrapping*. For example, if your object has the attributes foo, bar, and spam, and you wish to restrict access to foo and bar alone – you can do

```
class MyWrapper(object):
   def __init__(self, obj):
       self.foo = obj.foo
       self.bar = obj.bar
```
Since this is a common idiom, RPyC provides  $\text{restricted}()$ . This function returns a "restricted view" of the given object, limiting access only to the explicitly given set of attributes.

```
class MyService(rpyc.Service):
   def exposed_open(self, filename):
       f = open(filename, "r")return restricted(f, ["read", "close"], []) # allow access only to 'read'
˓→and 'close'
```
Assuming RPyC is configured to allow access only to safe attributes (the default), this would be secure.

When exposing modules, you can use the  $a_1 l_1$  list as your set of accessible attributes – but do keep in mind that this list may be unsafe.

## **Classic Mode**

The classic mode (SlaveService) is **intentionally insecure** – in this mode, the server "gives up" on security and exposes everything to the client. This is especially useful for testing environments where you basically want your client to have full control over the server. Only ever use a classic mode server over secure local networks.

## <span id="page-43-0"></span>**Configuration Parameters**

By default, RPyC is configured to allow very little attribute access. This is useful when your clients are untrusted, but this may be a little too restrictive. If you get "strange" AttributeError exceptions, stating that access to certain attributes is denied – you may need to tweak the configuration parameters. Normally, users tend to enable allow\_public\_attrs, but, as stated above, this may have undesired implications.

## **Attribute Access**

RPyC has a rather elaborate attribute access scheme, which is controlled by configuration parameters. However, in case you need more fine-grained control, or wish to completely override the configuration for some type of objects – you can implement the RPyC attribute protocol. This protocol consists of \_rpyc\_getattr, \_rpyc\_setattr, and  $_r$ pyc\_delattr, which are parallel to \_getattr\_ / \_setattr\_ / \_delattr\_. Their signatures are

```
_rpyc_getattr(self, name)
_rpyc_delattr(self, name)
rpyc setattr(self, name, value)
```
Any object that implements this protocol (or part of it) will override the default attribute access policy. For example, if you generally wish to disallow access to protected attributes, but have to expose a certain protected attribute of some object, just define \_rpyc\_getattr for that object which allows it:

```
class MyObjectThatExposesProtectedAttrs(object):
   def __init__(self):
       self._secret = 18
   def _rpyc_getattr(self, name):
       if name.startswith("_"):
            # disallow special and private attributes
           raise AttributeError("cannot accept private/special names")
        # allow all other attributes
       return getattr(self, name)
```
## <span id="page-44-0"></span>**SSL**

Using external tools, you can generate client and server certificates, and a certificate authority. After going through this setup stage, you can easily establish an SSL-enabled connection.

Server side:

```
from rpyc.utils.authenticators import SSLAuthenticator
from rpyc.utils.server import ThreadedServer
# ...
authenticator = SSLAuthenticator("myserver.key", "myserver.cert")
server = ThreadedServer(SlaveService, port = 12345, authenticator = authenticator)
server.start()
```
Client side:

```
import rpyc
conn = rpyc.ssl_connect("hostname", port = 12345, keyfile="client.key",
                        certfile="client.cert")
```
For more info, see the documentation of [ssl module.](http://docs.python.org/library/ssl.html)

## <span id="page-44-1"></span>**Zero-Deploy RPyC**

Setting up and managing servers is a headache. You need to start the server process, monitor it throughout its life span, make sure it doesn't hog up memory over time (or restart it if it does), make sure it comes up automatically after reboots, manage user permissions and make sure everything remains secure. Enter zero-deploy.

Zero-deploy RPyC does all of the above, but doesn't stop there: it allows you to dispatch an RPyC server on a machine that doesn't have RPyC installed, and even allows multiple instances of the server (each of a different port), while keeping it all 100% secure. In fact, because of the numerous benefits of zero-deploy, it is now considered the preferred way to deploy RPyC.

## **How It Works**

Zero-deploy only requires that you have [Plumbum](http://plumbum.readthedocs.org) (1.2 and later) installed on your client machine and that you can connect to the remote machine over SSH. It takes care of the rest:

- 1. Create a temporary directory on the remote machine
- 2. Copy the RPyC distribution (from the local machine) to that temp directory
- 3. Create a server file in the temp directory and run it (over SSH)
- 4. The server binds to an arbitrary port (call it *port A*) on the localhost interfaces of the remote machine, so it will only accept in-bound connections
- 5. The client machine sets up an SSH tunnel from a local port, *port B*, on the localhost to *port A* on the remote machine.
- 6. The client machine can now establish secure RPyC connections to the deployed server by connecting to localhost:*port B* (forwarded by SSH)
- 7. When the deployment is finalized (or when the SSH connection drops for any reason), the deployed server will remove the temporary directory and shut down, leaving no trace on the remote machine

### **Usage**

There's a lot of detail here, of course, but the good thing is you don't have to bend your head around it – it requires only two lines of code:

```
from rpyc.utils.zerodeploy import DeployedServer
from plumbum import SshMachine
# create the deployment
mach = SshMachine("somehost", user="someuser", keyfile="/path/to/keyfile")
server = DeployedServer(mach)
# and now you can connect to it the usual way
conn1 = server.classic_connect()
print conn1.modules.sys.platform
# you're not limited to a single connection, of course
conn2 = server.classic_connect()
print conn2.modules.os.getpid()
# when you're done - close the server and everything will disappear
server.close()
```
The DeployedServer class can be used as a context-manager, so you can also write:

```
with DeployedServer(mach) as server:
    conn = server.classic_connect()
    # ...
```
Here's a capture of the interactive prompt:

```
>>> sys.platform
'win32'
>>>
>>> mach = SshMachine("192.168.1.100")
```
(continues on next page)

(continued from previous page)

```
>>> server = DeployedServer(mach)
>>> conn = server.classic_connect()
>>> conn.modules.sys.platform
'linux2'
>>> conn2 = server.classic_connect()
>>> conn2.modules.os.getpid()
8148
>>> server.close()
>>> conn2.modules.os.getpid()
Traceback (most recent call last):
   ...
EOFError
```
You can deploy multiple instances of the server (each will live in a separate temporary directory), and create multiple RPyC connections to each. They are completely isolated from each other (up to the fact you can use them to run commands like ps to learn about their neighbors).

#### **MultiServerDeployment**

If you need to deploy on a group of machines a cluster of machines, you can also use MultiServerDeployment:

```
from rpyc.utils.zerodeploy import MultiServerDeployment
m1 = SshMachine("host1")
m2 = SshMachine("host2")
m3 = SshMachine("host3")
dep = MultiServerDeployment([m1, m2, m3])
conn1, conn2, conn3 = dep.classic_connect_all()
\# ...
dep.close()
```
## **On-Demand Servers**

Zero-deploy is ideal for use-once, on-demand servers. For instance, suppose you need to connect to one of your machines periodically or only when a certain event takes place. Keeping an RPyC server up and running at all times is a waste of memory and a potential security hole. Using zero-deploy on demand is the best approach for such scenarios.

### **Security**

Zero-deploy relies on SSH for security, in two ways. First, SSH authenticates the user and runs the RPyC server under the user's permissions. You can connect as an unprivileged user to make sure strayed RPyC processes can't  $rm -rf$ /. Second, it creates an SSH tunnel for the transport, so everything is kept encrypted on the wire. And you get these features for free – just configuring SSH accounts will do.

- *[Servers](#page-36-1)* using the built-in servers and writing custom ones
- *[Classic RPyC](#page-38-0)* using RPyC in *slave mode* (AKA *classic mode*), where the client has unrestricted control over the server.
- *[RPyC Services](#page-38-1)* writing well-defined services which restrict the operations a client (or server) can carry out.
- *[Asynchronous Operation](#page-41-1)* invoking operations in the background, without having to wait for them to finish.
- *[Security Concerns](#page-42-0)* keeping security in mind when using RPyC
- *[Secure Connections](#page-44-0)* create an encrypted and authenticated connection over SSL or SSH
- *[Zero-Deploy](#page-44-1)* spawn temporary, short-lived RPyC server on remote machine with nothing more than SSH and a Python interpreter

# **4.5 API Reference**

## **4.5.1 Serialization**

### <span id="page-47-2"></span>**Brine**

Brine is a simple, fast and secure object serializer for immutable objects. The following types are supported: int, long, bool, str, float, unicode, bytes, slice, complex, tuple (of simple types), frozenset (of simple types) as well as the following singletons: None, Not Implemented, and Ellipsis.

Example:

```
>>> x = ("he", 7, u"llo", 8, (), 900, None, True, Ellipsis, 18.2, 18.2j + 13,
... slice(1,2,3), frozenset([5,6,7]), NotImplemented)
>>> dumpable(x)
True
\Rightarrow \Rightarrow y = \text{dump}(x)>>> y.encode("hex")
→'140e0b686557080c6c6c6f58021603393030000306184032333333333333331b402a000000000000000403233$333333333191
˓→'
\Rightarrow z = load(y)
>>> x == z
True
```
<span id="page-47-1"></span>rpyc.core.brine.**dump**(*obj*)

Converts (dumps) the given object to a byte-string representation

Parameters  $obj - any *dumpable()* object$  $obj - any *dumpable()* object$  $obj - any *dumpable()* object$ 

Returns a byte-string representation of the object

rpyc.core.brine.**load**(*data*)

Recreates (loads) an object from its byte-string representation

Parameters **data** – the byte-string representation of an object

Returns the dumped object

```
rpyc.core.brine.dumpable(obj)
```
Indicates whether the given object is *dumpable* by brine

**Returns** True if the object is dumpable (e.g.,  $\text{dump}($ ) would succeed), False otherwise

### <span id="page-47-3"></span>**Vinegar**

**Vinegar** ("when things go sour") is a safe serializer for exceptions. The [configuration parameters](#page-54-0) control its mode of operation, for instance, whether to allow *old-style* exceptions (that do not derive from Exception), whether to allow the  $load()$  to import custom modules (imposes a security risk), etc.

Note that by changing the configuration parameters, this module can be made non-secure. Keep this in mind.

<span id="page-48-1"></span>rpyc.core.vinegar.**dump**(*typ*, *val*, *tb*, *include\_local\_traceback*)

```
Dumps the given exceptions info, as returned by sys.exc info()
```
### **Parameters**

- **typ** the exception's type (class)
- **val** the exceptions' value (instance)
- **tb** the exception's traceback (a traceback object)
- **include\_local\_traceback** whether or not to include the local traceback in the dumped info. This may expose the other side to implementation details (code) and package structure, and may theoretically impose a security risk.

Returns A tuple of ((module name, exception name), arguments, attributes, traceback text). This tuple can be safely passed to *brine*. dump

<span id="page-48-0"></span>rpyc.core.vinegar.**load**(*val*, *import\_custom\_exceptions*, *instantiate\_custom\_exceptions*, *instantiate\_oldstyle\_exceptions*)

Loads a dumped exception (the tuple returned by  $\dim p()$ ) info a throwable exception object. If the exception cannot be instantiated for any reason (i.e., the security parameters do not allow it, or the exception class simply doesn't exist on the local machine), a  $GenericException$  instance will be returned instead, containing all of the original exception's details.

### **Parameters**

- **val** the dumped exception
- **import** custom exceptions whether to allow this function to import custom modules (imposes a security risk)
- **instantiate\_custom\_exceptions** whether to allow this function to instantiate "custom exceptions" (i.e., not one of the built-in exceptions, such as ValueError, OSError, etc.)
- **instantiate\_oldstyle\_exceptions** whether to allow this function to instantiate exception classes that do not derive from BaseException. This is required to support old-style exceptions. Not applicable for Python 3 and above.

Returns A throwable exception object

## <span id="page-48-2"></span>**exception** rpyc.core.vinegar.**GenericException**

- A 'generic exception' that is raised when the exception the gotten from the other party cannot be instantiated locally
- *[Brine](#page-47-2)* A simple and fast serialization format for immutable data (numbers, string, tuples, etc.). Brine is the "over-the-wire" encoding format of RPyC.
- *[Vinegar](#page-47-3)* A configurable serializer for exceptions. Vinegar extracts the exception's details and stores them in a brine-friendly format.

# **4.5.2 IO Layer**

## <span id="page-48-3"></span>**Streams**

An abstraction layer over OS-dependent file-like objects, that provides a consistent view of a *duplex byte stream*.

<span id="page-48-4"></span>**class** rpyc.core.stream.**Stream** Base Stream

#### **close**()

closes the stream, releasing any system resources associated with it

### **closed**

tests whether the stream is closed or not

## **fileno**()

returns the stream's file descriptor

#### **poll**(*timeout*)

indicates whether the stream has data to read (within *timeout* seconds)

#### **read**(*count*)

reads exactly *count* bytes, or raise EOFError

#### Parameters **count** – the number of bytes to read

Returns read data

### **write**(*data*)

writes the entire *data*, or raise EOFError

## Parameters **data** – a string of binary data

### <span id="page-49-0"></span>**class** rpyc.core.stream.**SocketStream**(*sock*)

A stream over a socket

#### **classmethod connect**(*host*, *port*, *\*\*kwargs*)

factory method that creates a SocketStream over a socket connected to *host* and *port*

#### Parameters

- **host** the host name
- **port** the TCP port
- **family** specify a custom socket family
- **socktype** specify a custom socket type
- **proto** specify a custom socket protocol
- **timeout** connection timeout (default is 3 seconds)
- **nodelay** set the TCP\_NODELAY socket option
- **keepalive** enable TCP keepalives. The value should be a boolean, but on Linux, it can also be an integer specifying the keepalive interval (in seconds)
- **ipv6** if True, creates an IPv6 socket (AF\_INET6); otherwise an IPv4 (AF\_INET) socket is created

#### Returns a [SocketStream](#page-49-0)

#### **classmethod unix\_connect**(*path*, *timeout=3*)

factory method that creates a SocketStream over a unix domain socket located in *path*

#### Parameters

- **path** the path to the unix domain socket
- **timeout** socket timeout

#### **classmethod ssl\_connect**(*host*, *port*, *ssl\_kwargs*, *\*\*kwargs*)

factory method that creates a SocketStream over an SSL-wrapped socket, connected to *host* and *port* with the given credentials.

### **Parameters**

- **host** the host name
- **port** the TCP port
- **ssl\_kwargs** a dictionary of keyword arguments to be passed directly to ssl. wrap\_socket
- **kwargs** additional keyword arguments: family, socktype, proto, timeout, nodelay, passed directly to the socket constructor, or ipv6.
- **ipv6** if True, creates an IPv6 socket (AF\_INET6); otherwise an IPv4 (AF\_INET) socket is created

Returns a [SocketStream](#page-49-0)

#### **close**()

closes the stream, releasing any system resources associated with it

#### **fileno**()

returns the stream's file descriptor

#### **read**(*count*)

reads exactly *count* bytes, or raise EOFError

Parameters **count** – the number of bytes to read

Returns read data

#### **write**(*data*)

writes the entire *data*, or raise EOFError

Parameters data – a string of binary data

#### **class** rpyc.core.stream.**TunneledSocketStream**(*sock*)

A socket stream over an SSH tunnel (terminates the tunnel when the connection closes)

#### **close**()

closes the stream, releasing any system resources associated with it

#### **class** rpyc.core.stream.**Win32PipeStream**(*incoming*, *outgoing*)

A stream over two simplex pipes (one used to input, another for output). This is an implementation for Windows pipes (which suck)

#### **fileno**()

returns the stream's file descriptor

#### **close**()

closes the stream, releasing any system resources associated with it

#### **read**(*count*)

reads exactly *count* bytes, or raise EOFError

Parameters **count** – the number of bytes to read

Returns read data

#### **write**(*data*)

writes the entire *data*, or raise EOFError

Parameters data – a string of binary data

```
poll(timeout, interval=0.1)
     a poor man's version of select()
```
#### **class** rpyc.core.stream.**NamedPipeStream**(*handle*, *is\_server\_side*)

A stream over two named pipes (one used to input, another for output). Windows implementation.

#### **classmethod create\_server**(*pipename*, *connect=True*)

factory method that creates a server-side NamedPipeStream, over a newly-created *named pipe* of the given name.

#### Parameters

- **pipename** the name of the pipe. It will be considered absolute if it starts with  $\setminus \setminus$ ; otherwise  $\setminus \$ . \pipe\rpyc will be prepended.
- **connect** whether to connect on creation or not

Returns a [NamedPipeStream](#page-50-0) instance

#### **connect\_server**()

connects the server side of an unconnected named pipe (blocks until a connection arrives)

#### **classmethod create\_client**(*pipename*)

factory method that creates a client-side NamedPipeStream, over a newly-created *named pipe* of the given name.

**Parameters pipename** – the name of the pipe. It will be considered absolute if it starts with  $\setminus \cdot$ ; otherwise  $\setminus \cdot$  pipe $\text{vpyc}$  will be prepended.

Returns a [NamedPipeStream](#page-50-0) instance

#### **close**()

closes the stream, releasing any system resources associated with it

#### <span id="page-51-0"></span>**class** rpyc.core.stream.**PipeStream**(*incoming*, *outgoing*)

A stream over two simplex pipes (one used to input, another for output)

#### **classmethod from\_std**()

factory method that creates a PipeStream over the standard pipes (stdin and stdout)

Returns a [PipeStream](#page-51-0) instance

#### **classmethod create\_pair**()

factory method that creates two pairs of anonymous pipes, and creates two PipeStreams over them. Useful for fork().

**Returns** a tuple of two  $P \text{ } i \text{ } p \text{ } e \text{ } St \text{ } r \text{ } e \text{ } am \text{ } instances$ 

#### **close**()

closes the stream, releasing any system resources associated with it

#### **fileno**()

returns the stream's file descriptor

#### **read**(*count*)

reads exactly *count* bytes, or raise EOFError

Parameters **count** – the number of bytes to read

Returns read data

#### **write**(*data*)

writes the entire *data*, or raise EOFError

Parameters data – a string of binary data

## <span id="page-52-1"></span>**Channel**

*Channel* is an abstraction layer over streams that works with *packets of data*, rather than an endless stream of bytes, and adds support for compression.

<span id="page-52-2"></span>**class** rpyc.core.channel.**Channel**(*stream*, *compress=True*)

Channel implementation.

Note: In order to avoid problems with all sorts of line-buffered transports, we deliberately add  $\ln$  at the end of each frame.

**close**()

closes the channel and underlying stream

## **closed**

indicates whether the underlying stream has been closed

**fileno**()

returns the file descriptor of the underlying stream

**poll**(*timeout*)

polls the underlying steam for data, waiting up to *timeout* seconds

#### **recv**()

Receives the next packet (or *frame*) from the underlying stream. This method will block until the packet has been read completely

Returns string of data

**send**(*data*)

Sends the given string of data as a packet over the underlying stream. Blocks until the packet has been sent.

Parameters **data** – the byte string to send as a packet

- *[Streams](#page-48-3)* The stream layer (byte-oriented, platform-agnostic streams)
- *[Channel](#page-52-1)* The channel layer (framing and compression)

## **4.5.3 Protocol**

#### <span id="page-52-0"></span>**Netref**

NetRef: a transparent *network reference*. This module contains quite a lot of *magic*, so beware.

rpyc.core.netref.**syncreq**(*proxy*, *handler*, *\*args*)

Performs a synchronous request on the given proxy object. Not intended to be invoked directly.

**Parameters** 

- **proxy** the proxy on which to issue the request
- **handler** the request handler (one of the HANDLE XXX members of rpyc. protocol.consts)
- **args** arguments to the handler

Raises any exception raised by the operation will be raised

Returns the result of the operation

```
rpyc.core.netref.asyncreq(proxy, handler, *args)
```
Performs an asynchronous request on the given proxy object. Not intended to be invoked directly.

## **Parameters**

- **proxy** the proxy on which to issue the request
- **handler** the request handler (one of the HANDLE\_XXX members of rpyc. protocol.consts)
- **args** arguments to the handler

Returns an [AsyncResult](#page-53-0) representing the operation

### **class** rpyc.core.netref.**NetrefMetaclass**

A *metaclass* used to customize the \_\_repr\_\_ of netref classes. It is quite useless, but it makes debugging and interactive programming easier

### **class** rpyc.core.netref.**BaseNetref**(*conn*, *oid*)

The base netref class, from which all netref classes derive. Some netref classes are "pre-generated" and cached upon importing this module (those defined in the \_builtin\_types), and they are shared between all connections.

The rest of the netref classes are created by rpyc.core.protocl.Connection.\_unbox(), and are private to the connection.

Do not use this class directly; use class factory() instead.

### **Parameters**

- **conn** the [rpyc.core.protocol.Connection](#page-55-0) instance
- **oid** the unique object ID of the remote object

## rpyc.core.netref.**inspect\_methods**(*obj*)

introspects the given (local) object, returning a list of all of its methods (going up the MRO).

Parameters **obj** – any local (not proxy) python object

Returns a list of (method name, docstring) tuples of all the methods of the given object

<span id="page-53-1"></span>rpyc.core.netref.**class\_factory**(*clsname*, *modname*, *methods*)

Creates a netref class proxying the given class

## **Parameters**

- **clsname** the class's name
- **modname** the class's module name
- **methods** a list of (method name, docstring) tuples, of the methods that the class defines

### Returns a netref class

rpyc.core.netref.builtin\_classes\_cache = {('BaseException', 'exceptions'): <netref class The cache of built-in netref classes (each of the types listed in \_builtin\_types). These are shared between all RPyC connections

## <span id="page-53-2"></span>**Async**

### <span id="page-53-0"></span>**class** rpyc.core.async\_.**AsyncResult**(*conn*)

*AsyncResult* represents a computation that occurs in the background and will eventually have a result. Use the [value](#page-54-1) property to access the result (which will block if the result has not yet arrived).

### **wait**()

Waits for the result to arrive. If the AsyncResult object has an expiry set, and the result did not arrive within that timeout, an AsyncResultTimeout exception is raised

### **add\_callback**(*func*)

Adds a callback to be invoked when the result arrives. The callback function takes a single argument, which is the current AsyncResult ( $\text{self}$ ). If the result has already arrived, the function is invoked immediately.

Parameters **func** – the callback function to add

## **set\_expiry**(*timeout*)

Sets the expiry time (in seconds, relative to now) or None for unlimited time

**Parameters timeout** – the expiry time in seconds or None

## **ready**

Indicates whether the result has arrived

## **error**

Indicates whether the returned result is an exception

## **expired**

Indicates whether the AsyncResult has expired

### <span id="page-54-1"></span>**value**

Returns the result of the operation. If the result has not yet arrived, accessing this property will wait for it. If the result does not arrive before the expiry time elapses, AsyncResultTimeout is raised. If the returned result is an exception, it will be raised here. Otherwise, the result is returned directly.

## <span id="page-54-3"></span>**Protocol**

The RPyC protocol

### <span id="page-54-2"></span>**exception** rpyc.core.protocol.**PingError** The exception raised should [Connection.ping\(\)](#page-56-3) fail

<span id="page-54-0"></span>rpyc.core.protocol.DEFAULT\_CONFIG = {'allow\_all\_attrs': False, 'allow\_delattr': False, 'a The default configuration dictionary of the protocol. You can override these parameters by passing a different configuration dict to the [Connection](#page-55-0) class.

Note: You only need to override the parameters you want to change. There's no need to repeat parameters whose values remain unchanged.

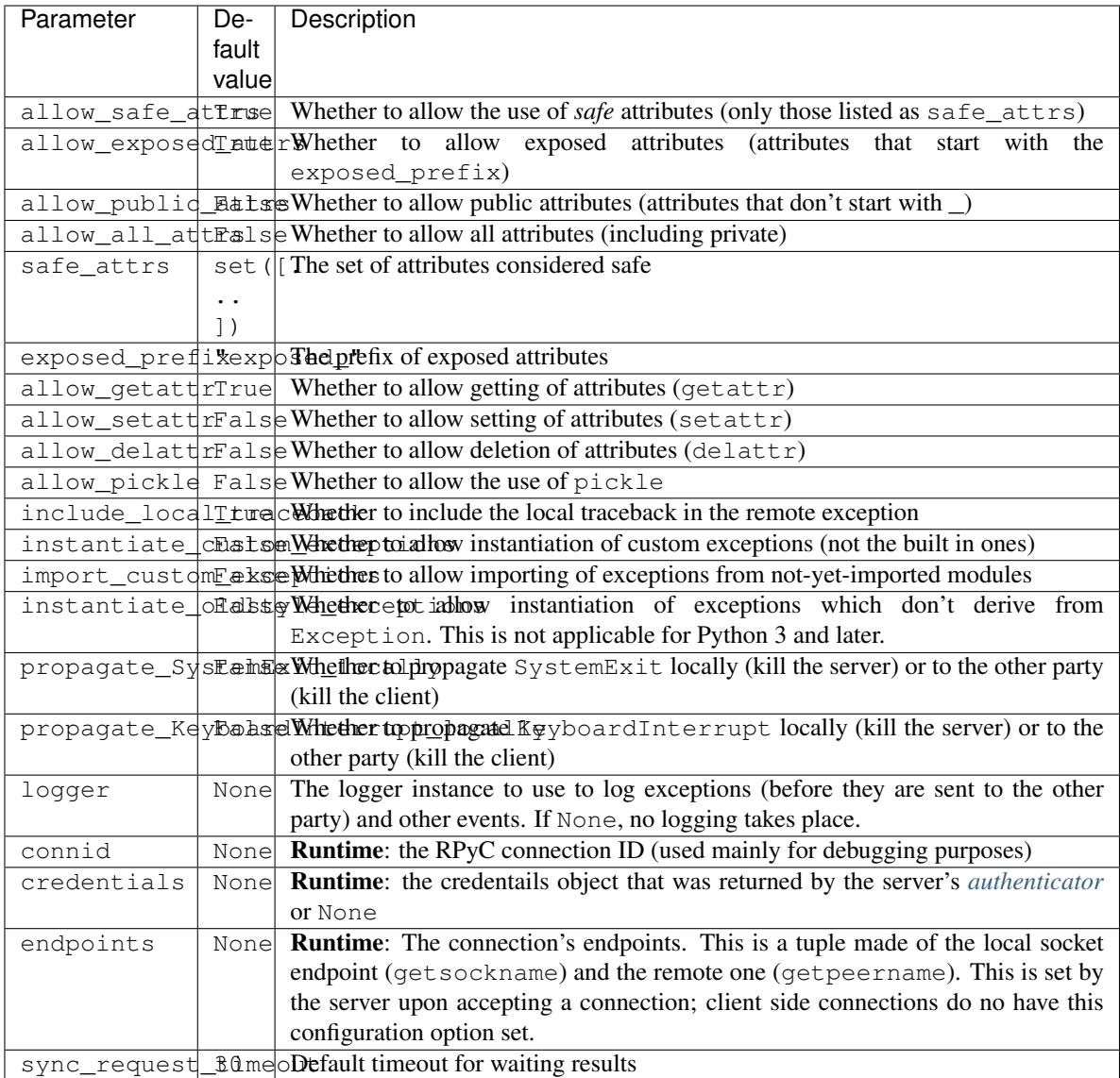

## <span id="page-55-0"></span>**class** rpyc.core.protocol.**Connection**(*root*, *channel*, *config={}*)

The RPyC *connection* (AKA *protocol*).

## Parameters

- **root** the [Service](#page-56-1) object to expose
- **channel** the [Channel](#page-52-2) over which messages are passed
- **config** the connection's configuration dict (overriding parameters from the [default](#page-54-0) [configuration](#page-54-0))

## **close**(*\_catchall=True*)

closes the connection, releasing all held resources

### **closed**

Indicates whether the connection has been closed or not

## **fileno**()

Returns the connectin's underlying file descriptor

#### <span id="page-56-3"></span>**ping**(*data=None*, *timeout=3*)

Asserts that the other party is functioning properly, by making sure the *data* is echoed back before the *timeout* expires

### Parameters

- **data** the data to send (leave None for the default buffer)
- **timeout** the maximal time to wait for echo

Raises [PingError](#page-54-2) if the echoed data does not match

Raises EOFError if the remote host closes the connection

#### **serve**(*timeout=1*, *wait\_for\_lock=True*)

Serves a single request or reply that arrives within the given time frame (default is 1 sec). Note that the dispatching of a request might trigger multiple (nested) requests, thus this function may be reentrant.

Returns True if a request or reply were received, False otherwise.

## **poll**(*timeout=0*)

Serves a single transaction, should one arrives in the given interval. Note that handling a request/reply may trigger nested requests, which are all part of a single transaction.

Returns True if a transaction was served, False otherwise

### <span id="page-56-0"></span>**serve\_all**()

Serves all requests and replies for as long as the connection is alive.

#### **serve\_threaded**(*thread\_count=10*)

Serves all requests and replies for as long as the connection is alive.

#### **poll\_all**(*timeout=0*)

Serves all requests and replies that arrive within the given interval.

Returns True if at least a single transaction was served, False otherwise

#### **sync\_request**(*handler*, *\*args*)

Sends a synchronous request (waits for the reply to arrive)

Raises any exception that the requets may be generated

Returns the result of the request

## **async\_request**(*handler*, *\*args*, *\*\*kwargs*)

Send an asynchronous request (does not wait for it to finish)

**Returns** an  $rpyc$ . core. async\_. AsyncResult object, which will eventually hold the result (or exception)

#### **root**

Fetches the root object (service) of the other party

#### <span id="page-56-2"></span>**Service**

Services are the heart of RPyC: each side of the connection exposes a *service*, which define the capabilities available to the other side.

Note that the services by both parties need not be symmetric, e.g., one side may exposed *service A*, while the other may expose *service B*. As long as the two can interoperate, you're good to go.

#### <span id="page-56-1"></span>**class** rpyc.core.service.**Service**

The service base-class. Derive from this class to implement custom RPyC services:

• The name of the class implementing the  $\text{F}$ oo service should match the pattern  $\text{F}$ oo $\text{Service}$  (suffixed by the word 'Service')

```
class FooService(Service):
   pass
FooService.get_service_name() # 'FOO'
FooService.get_service_aliases() # ['FOO']
```
• To supply a different name or aliases, use the ALIASES class attribute

```
class Foobar(Service):
   ALIASES = ["foo", "bar", "lalaland"]
Foobar.get_service_name() # 'FOO'
Foobar.get_service_aliases() # ['FOO', 'BAR', 'LALALAND']
```
- Override  $on\_connect$  () to perform custom initialization
- Override  $on\_disconnect$  () to perform custom finalization
- To add exposed methods or attributes, simply define them normally, but prefix their name by exposed\_, e.g.

```
class FooService(Service):
   def exposed_add(self, x, y):
        return x + y
```
• All other names (not prefixed by  $\epsilon$ xposed) are local (not accessible to the other party)

```
Note: You can override _rpyc_getattr, _rpyc_setattr and _rpyc_delattr to change attribute
lookup – but beware of possible security implications!
```
#### <span id="page-57-2"></span>**on\_connect**(*conn*)

called when the connection is established

### <span id="page-57-3"></span>**on\_disconnect**(*conn*)

called when the connection had already terminated for cleanup (must not perform any IO on the connection)

**classmethod get\_service\_aliases**()

returns a list of the aliases of this service

**classmethod get\_service\_name**()

returns the canonical name of the service (which is its first alias)

```
classmethod exposed_get_service_aliases()
    returns a list of the aliases of this service
```

```
classmethod exposed_get_service_name()
     returns the canonical name of the service (which is its first alias)
```
<span id="page-57-1"></span>**class** rpyc.core.service.**VoidService** void service - an do-nothing service

## <span id="page-57-0"></span>**class** rpyc.core.service.**ModuleNamespace**(*getmodule*) used by the *[SlaveService](#page-57-0)* to implement the magical 'module namespace'

```
class rpyc.core.service.SlaveService
```
The SlaveService allows the other side to perform arbitrary imports and execution arbitrary code on the server. This is provided for compatibility with the classic RPyC (2.6) modus operandi.

This service is very useful in local, secure networks, but it exposes a **major security risk** otherwise.

**on\_connect**(*conn*)

called when the connection is established

```
class rpyc.core.service.FakeSlaveService
```
VoidService that can be used for connecting to peers that operate a [MasterService](#page-58-2), [ClassicService](#page-58-3), or the old SlaveService (pre v3.5) without exposing any functionality to them.

#### <span id="page-58-2"></span>**class** rpyc.core.service.**MasterService**

Peer for a new-style (>=v3.5) [SlaveService](#page-57-0). Use this service if you want to connect to a SlaveService without exposing any functionality to them.

**on\_connect**(*conn*)

called when the connection is established

<span id="page-58-3"></span>**class** rpyc.core.service.**ClassicService** Full duplex master/slave service, i.e. both parties have full control over the other. Must be used by both parties.

## **class** rpyc.core.service.**ClassicClient**

[MasterService](#page-58-2) that can be used for connecting to peers that operate a MasterService, [ClassicService](#page-58-3) without exposing any functionality to them.

- *[Protocol](#page-54-3)* The RPyC protocol (*[Connection](#page-55-0)* class)
- *[Service](#page-56-2)* The RPyC service model
- *[Netref](#page-52-0)* Implementation of transparent object proxies (netrefs)
- *[Async](#page-53-2)* Asynchronous object proxies (netrefs)

## **4.5.4 Server-Side**

### <span id="page-58-0"></span>**Server**

rpyc plug-in server (threaded or forking)

```
class rpyc.utils.server.Server(service, hostname=", ipv6=False, port=0, backlog=10,
                                      reuse_addr=True, authenticator=None, registrar=None,
                                      auto_register=None, protocol_config={}, logger=None, lis-
                                      tener_timeout=0.5, socket_path=None)
```
Base server implementation

### **Parameters**

- **service** the [Service](#page-56-1) to expose
- **hostname** the host to bind to. Default is IPADDR\_ANY, but you may want to restrict it only to localhost in some setups
- **ipv6** whether to create an IPv6 or IPv4 socket. The default is IPv4
- **port** the TCP port to bind to
- **backlog** the socket's backlog (passed to listen())
- **reuse\_addr** whether or not to create the socket with the SO\_REUSEADDR option set.
- **authenticator** the *[Authenticators](#page-60-0)* to use. If None, no authentication is performed.
- **registrar** the [RegistryClient](#page-61-1) to use. If None, a default [UDPRegistryClient](#page-62-0) will be used
- **auto\_register** whether or not to register using the *registrar*. By default, the server will attempt to register only if a registrar was explicitly given.
- **protocol\_config** the [configuration dictionary](#page-54-0) that is passed to the RPyC connection
- **logger** the logger to use (of the built-in logging module). If None, a default logger will be created.
- **listener\_timeout** the timeout of the listener socket; set to None to disable (e.g. on embedded platforms with limited battery)

#### <span id="page-59-0"></span>**close**()

Closes (terminates) the server and all of its clients. If applicable, also unregisters from the registry server

#### **fileno**()

returns the listener socket's file descriptor

#### **accept**()

accepts an incoming socket connection (blocking)

### **start**()

Starts the server (blocking). Use  $close($  to stop

**class** rpyc.utils.server.**OneShotServer**(*service*, *hostname="*, *ipv6=False*, *port=0*, *backlog=10*, *reuse\_addr=True*, *authenticator=None*, *registrar=None*, *auto\_register=None*, *protocol\_config={}*, *logger=None*, *listener\_timeout=0.5*, *socket\_path=None*)

A server that handles a single connection (blockingly), and terminates after that

Parameters: see [Server](#page-58-1)

```
class rpyc.utils.server.ThreadedServer(service, hostname=", ipv6=False, port=0, back-
                                                log=10, reuse_addr=True, authenticator=None,
                                                registrar=None, auto_register=None, proto-
                                                col_config={}, logger=None, listener_timeout=0.5,
                                                socket_path=None)
```
A server that spawns a thread for each connection. Works on any platform that supports threads.

Parameters: see [Server](#page-58-1)

### **class** rpyc.utils.server.**ThreadPoolServer**(*\*args*, *\*\*kwargs*)

This server is threaded like the ThreadedServer but reuses threads so that recreation is not necessary for each request. The pool of threads has a fixed size that can be set with the 'nbThreads' argument. The default size is 20. The server dispatches request to threads by batch, that is a given thread may process up to request\_batch\_size requests from the same connection in one go, before it goes to the next connection with pending requests. By default, self.request\_batch\_size is set to 10 and it can be overwritten in the constructor arguments.

Contributed by *@sponce*

Parameters: see [Server](#page-58-1)

#### **close**()

closes a ThreadPoolServer. In particular, joins the thread pool.

```
class rpyc.utils.server.ForkingServer(*args, **kwargs)
```
A server that forks a child process for each connection. Available on POSIX compatible systems only.

Parameters: see [Server](#page-58-1)

**close**()

Closes (terminates) the server and all of its clients. If applicable, also unregisters from the registry server

**class** rpyc.utils.server.**GeventServer**(*service*, *hostname="*, *ipv6=False*, *port=0*, *backlog=10*, *reuse\_addr=True*, *authenticator=None*, *registrar=None*, *auto\_register=None*, *protocol\_config={}*, *logger=None*, *listener\_timeout=0.5*, *socket\_path=None*) gevent based Server. Requires using gevent.monkey.patch\_all().

## <span id="page-60-0"></span>**Authenticators**

An *authenticator* is basically a callable object that takes a socket and "authenticates" it in some way. Upon success, it must return a tuple containing a **socket-like** object and its **credentials** (any object), or raise an [AuthenticationError](#page-60-1) upon failure. The credentials are any object you wish to associate with the authentication, and it's stored in the connection's [configuration dict](#page-54-0) under the key "credentials".

There are no constraints on what the authenticators, for instance:

```
def magic word authenticator(sock):
   if sock_{\cdot} recv(5) != "Ma6ik":
        raise AuthenticationError("wrong magic word")
    return sock, None
```
RPyC comes bundled with an authenticator for SSL (using certificates). This authenticator, for instance, both verifies the peer's identity and wraps the socket with an encrypted transport (which replaces the original socket).

Authenticators are used by  $Server$  to validate an incoming connection. Using them is pretty trivial

```
s = ThreadedServer(..., authenticator = magic_word_authenticator)
s.start()
```
<span id="page-60-1"></span>**exception** rpyc.utils.authenticators.**AuthenticationError** raised to signal a failed authentication attempt

```
class rpyc.utils.authenticators.SSLAuthenticator(keyfile, certfile, ca_certs=None,
                                                         cert_reqs=None, ssl_version=None,
                                                         ciphers=None)
```
An implementation of the authenticator protocol for SSL. The given socket is wrapped by ssl.wrap\_socket and is validated based on certificates

#### **Parameters**

- **keyfile** the server's key file
- **certfile** the server's certificate file
- **ca\_certs** the server's certificate authority file
- **cert\_reqs** the certificate requirements. By default, if ca\_cert is specified, the requirement is set to CERT\_REQUIRED; otherwise it is set to CERT\_NONE
- **ciphers** the list of ciphers to use, or None, if you do not wish to restrict the available ciphers. New in Python 2.7/3.2
- **ssl\_version** the SSL version to use

Refer to [ssl.wrap\\_socket](http://docs.python.org/dev/library/ssl.html#ssl.wrap_socket) for more info.

Clients can connect to this authenticator using  $rpyc$ .utils.factory.ssl\_connect(). Classic clients can use directly  $rpyc.utils.classic.scl\_connect()$  which sets the correct service parameters.

## <span id="page-61-0"></span>**Registry**

RPyC registry server implementation. The registry is much like [Avahi](http://en.wikipedia.org/wiki/Avahi_(software)) or [Bonjour,](http://en.wikipedia.org/wiki/Bonjour_(software)) but tailored to the needs of RPyC. Also, neither of them supports (or supported) Windows, and Bonjour has a restrictive license. Moreover, they are too "powerful" for what RPyC needed and required too complex a setup.

If anyone wants to implement the RPyC registry using Avahi, Bonjour, or any other zeroconf implementation – I'll be happy to include them.

Refer to rpyc/scripts/rpyc\_registry.py for more info.

**class** rpyc.utils.registry.**RegistryServer**(*listenersock*, *pruning\_timeout=None*, *logger=None*)

Base registry server

**on\_service\_added**(*name*, *addrinfo*) called when a new service joins the registry (but not on keepalives). override this to add custom logic

- **on\_service\_removed**(*name*, *addrinfo*) called when a service unregisters or is pruned. override this to add custom logic
- **cmd\_query**(*host*, *name*) implementation of the query command

**cmd\_register**(*host*, *names*, *port*) implementation of the register command

**cmd\_unregister**(*host*, *port*)

implementation of the unregister command

**start**() Starts the registry server (blocks)

**close**() Closes (terminates) the registry server

```
class rpyc.utils.registry.UDPRegistryServer(host='0.0.0.0', port=18811, prun-
```
*ing\_timeout=None*, *logger=None*)

UDP-based registry server. The server listens to UDP broadcasts and answers them. Useful in local networks, were broadcasts are allowed

**class** rpyc.utils.registry.**TCPRegistryServer**(*host='0.0.0.0'*, *port=18811*, *prun-*

*ing\_timeout=None*, *logger=None*, *reuse\_addr=True*)

TCP-based registry server. The server listens to a certain TCP port and answers requests. Useful when you need to cross routers in the network, since they block UDP broadcasts

<span id="page-61-1"></span>**class** rpyc.utils.registry.**RegistryClient**(*ip*, *port*, *timeout*, *logger=None*) Base registry client. Also known as registrar

```
discover(name)
```
Sends a query for the specified service name.

Parameters **name** – the service name (or one of its aliases)

Returns a list of (host, port) tuples

**register**(*aliases*, *port*)

Registers the given service aliases with the given TCP port. This API is intended to be called only by an RPyC server.

Parameters

• **aliases** – the [service's](#page-56-1) aliases

• **port** – the listening TCP port of the server

#### **unregister**(*port*)

Unregisters the given RPyC server. This API is intended to be called only by an RPyC server.

Parameters **port** – the listening TCP port of the RPyC server to unregister

```
class rpyc.utils.registry.UDPRegistryClient(ip='255.255.255.255', port=18811,
```
*timeout=2*, *bcast=None*, *logger=None*,

*ipv6=False*)

UDP-based registry clients. By default, it sends UDP broadcasts (requires special user privileges on certain OS's) and collects the replies. You can also specify the IP address to send to.

Example:

```
registrar = UDPRegistryClient()
list_of_servers = registrar.discover("foo")
```
Note: Consider using [rpyc.utils.factory.discover\(\)](#page-65-0) instead

#### **discover**(*name*)

Sends a query for the specified service name.

Parameters **name** – the service name (or one of its aliases)

Returns a list of (host, port) tuples

**register**(*aliases*, *port*, *interface="*)

Registers the given service aliases with the given TCP port. This API is intended to be called only by an RPyC server.

Parameters

- **aliases** the [service's](#page-56-1) aliases
- **port** the listening TCP port of the server

#### **unregister**(*port*)

Unregisters the given RPyC server. This API is intended to be called only by an RPyC server.

Parameters **port** – the listening TCP port of the RPyC server to unregister

**class** rpyc.utils.registry.**TCPRegistryClient**(*ip*, *port=18811*, *timeout=2*, *logger=None*) TCP-based registry client. You must specify the host (registry server) to connect to.

Example:

```
registrar = TCPRegistryClient("localhost")
list_of_servers = registrar.discover("foo")
```
Note: Consider using [rpyc.utils.factory.discover\(\)](#page-65-0) instead

#### **discover**(*name*)

Sends a query for the specified service name.

Parameters **name** – the service name (or one of its aliases)

```
Returns a list of (host, port) tuples
```
**register**(*aliases*, *port*, *interface="*)

Registers the given service aliases with the given TCP port. This API is intended to be called only by an RPyC server.

### Parameters

- **aliases** the [service's](#page-56-1) aliases
- **port** the listening TCP port of the server

### **unregister**(*port*)

Unregisters the given RPyC server. This API is intended to be called only by an RPyC server.

Parameters **port** – the listening TCP port of the RPyC server to unregister

- *[Server](#page-58-0)* The core implementation of RPyC servers; includes the implementation of the forking and threaded servers.
- *[Registry](#page-61-0)* Implementation of the Service Registry; the registry is a bonjour-like discovery agent, with which RPyC servers register themselves, and allows clients to locate different servers by name.
- *[Authenticators](#page-60-0)* Implementation of two common authenticators, for SSL and TLSlite.

# **4.5.5 Client-Side**

## **Factories**

RPyC connection factories: ease the creation of a connection for the common cases)

```
exception rpyc.utils.factory.DiscoveryError
```
rpyc.utils.factory.**connect\_channel**(*channel*, *service=<class 'rpyc.core.service.VoidService'>*,

```
config={})
```
creates a connection over a given channel

### **Parameters**

- **channel** the channel to use
- **service** the local service to expose (defaults to Void)
- **config** configuration dict

Returns an RPyC connection

rpyc.utils.factory.**connect\_stream**(*stream*, *service=<class 'rpyc.core.service.VoidService'>*,

*config={}*)

creates a connection over a given stream

## **Parameters**

- **stream** the stream to use
- **service** the local service to expose (defaults to Void)
- **config** configuration dict

Returns an RPyC connection

rpyc.utils.factory.**connect\_pipes**(*input*, *output*, *service=<class 'rpyc.core.service.VoidService'>*, *config={}*) creates a connection over the given input/output pipes

### **Parameters**

- **input** the input pipe
- **output** the output pipe
- **service** the local service to expose (defaults to Void)
- **config** configuration dict

#### Returns an RPyC connection

rpyc.utils.factory.**connect\_stdpipes**(*service=<class 'rpyc.core.service.VoidService'>*, *con-*

*fig={}*)

creates a connection over the standard input/output pipes

#### **Parameters**

- **service** the local service to expose (defaults to Void)
- **config** configuration dict

#### Returns an RPyC connection

rpyc.utils.factory.**connect**(*host*, *port*, *service=<class 'rpyc.core.service.VoidService'>*, *config={}*, *ipv6=False*, *keepalive=False*)

creates a socket-connection to the given host and port

#### **Parameters**

- **host** the hostname to connect to
- **port** the TCP port to use
- **service** the local service to expose (defaults to Void)
- **config** configuration dict
- **ipv6** whether to create an IPv6 socket (defaults to False)
- **keepalive** whether to set TCP keepalive on the socket (defaults to False)

Returns an RPyC connection

```
rpyc.utils.factory.unix_connect(path, service=<class 'rpyc.core.service.VoidService'>, con-
                                       fig={})
```
creates a socket-connection to the given host and port

### **Parameters**

- **path** the path to the unix domain socket
- **service** the local service to expose (defaults to Void)
- **config** configuration dict

Returns an RPyC connection

<span id="page-64-0"></span>rpyc.utils.factory.**ssl\_connect**(*host*, *port*, *keyfile=None*, *certfile=None*, *ca\_certs=None*, *cert\_reqs=None*, *ssl\_version=None*, *ciphers=None*, *service=<class 'rpyc.core.service.VoidService'>*, *config={}*, *ipv6=False*, *keepalive=False*)

creates an SSL-wrapped connection to the given host (encrypted and authenticated).

#### Parameters

- **host** the hostname to connect to
- **port** the TCP port to use
- **service** the local service to expose (defaults to Void)
- **config** configuration dict
- **ipv6** whether to create an IPv6 socket or an IPv4 one(defaults to False)
- **keepalive** whether to set TCP keepalive on the socket (defaults to False)

The following arguments are passed directly to [ssl.wrap\\_socket:](http://docs.python.org/dev/library/ssl.html#ssl.wrap_socket)

#### **Parameters**

- **keyfile** see ssl.wrap\_socket. May be None
- **certfile** see ssl.wrap\_socket. May be None
- **ca\_certs** see ssl.wrap\_socket. May be None
- **cert\_reqs** see ssl.wrap\_socket. By default, if ca\_cert is specified, the requirement is set to CERT\_REQUIRED; otherwise it is set to CERT\_NONE
- **ssl\_version** see ssl.wrap\_socket. The default is PROTOCOL\_TLSv1
- **ciphers** see ssl.wrap\_socket. May be None. New in Python 2.7/3.2

#### Returns an RPyC connection

<span id="page-65-1"></span>rpyc.utils.factory.**ssh\_connect**(*remote\_machine*, *remote\_port*, *service=<class 'rpyc.core.service.VoidService'>*, *config={}*)

Connects to an RPyC server over an SSH tunnel (created by plumbum). See [Plumbum tunneling](http://plumbum.readthedocs.org/en/latest/remote.html#tunneling) for further details.

Note: This function attempts to allocate a free TCP port for the underlying tunnel, but doing so is inherently prone to a race condition with other processes who might bind the same port before sshd does. Albeit unlikely, there is no sure way around it.

#### **Parameters**

- **remote\_machine** an plumbum.remote.RemoteMachine instance
- **remote\_port** the port of the remote server
- **service** the local service to expose (defaults to Void)
- **config** configuration dict

#### Returns an RPyC connection

<span id="page-65-0"></span>rpyc.utils.factory.**discover**(*service\_name*, *host=None*, *registrar=None*, *timeout=2*) discovers hosts running the given service

#### **Parameters**

- **service** name the service to look for
- **host** limit the discovery to the given host only (None means any host)
- **registrar** use this registry client to discover services. if None, use the default UD-PRegistryClient with the default settings.
- **timeout** the number of seconds to wait for a reply from the registry if no hosts are found, raises DiscoveryError

Raises DiscoveryError if no server is found

Returns a list of (ip, port) pairs

```
rpyc.utils.factory.connect_by_service(service_name, host=None, service=<class
                                            'rpyc.core.service.VoidService'>, config={})
```
create a connection to an arbitrary server that exposes the requested service

### Parameters

- **service\_name** the service to discover
- **host** limit discovery to the given host only (None means any host)
- **service** the local service to expose (defaults to Void)
- **config** configuration dict

Raises DiscoveryError if no server is found

### Returns an RPyC connection

```
rpyc.utils.factory.connect_subproc(args, service=<class 'rpyc.core.service.VoidService'>,
```
*config={}*)

runs an rpyc server on a child process that and connects to it over the stdio pipes. uses the subprocess module.

### **Parameters**

- **args** the args to Popen, e.g., ["python", "-u", "myfile.py"]
- **service** the local service to expose (defaults to Void)
- **config** configuration dict

<span id="page-66-0"></span>rpyc.utils.factory.**connect\_thread**(*service=<class 'rpyc.core.service.VoidService'>*, *config={}*, *remote\_service=<class 'rpyc.core.service.VoidService'>*, *remote\_config={}*)

starts an rpyc server on a new thread, bound to an arbitrary port, and connects to it over a socket.

### Parameters

- **service** the local service to expose (defaults to Void)
- **config** configuration dict
- **remote\_service** the remote service to expose (of the server; defaults to Void)
- **remote\_config** remote configuration dict (of the server)

<span id="page-66-1"></span>rpyc.utils.factory.**connect\_multiprocess**(*service=<class 'rpyc.core.service.VoidService'>*, *config={}*, *remote\_service=<class 'rpyc.core.service.VoidService'>*, *re-*

*mote\_config={}*, *args={}*)

starts an rpyc server on a new process, bound to an arbitrary port, and connects to it over a socket. Basically a copy of connect thread(). However if args is used and if these are shared memory then changes will be bi-directional. That is we now have access to shared memmory.

### **Parameters**

- **service** the local service to expose (defaults to Void)
- **config** configuration dict
- **remote\_service** the remote service to expose (of the server; defaults to Void)
- **remote** config remote configuration dict (of the server)
- **args** dict of local vars to pass to new connection, form {'name':var}

Contributed by *@tvanzyl*

## <span id="page-67-0"></span>**Classic**

```
rpyc.utils.classic.connect_channel(channel)
    Creates an RPyC connection over the given channel
```
Parameters channel – the [rpyc.core.channel.Channel](#page-52-2) instance

Returns an RPyC connection exposing SlaveService

```
rpyc.utils.classic.connect_stream(stream)
    Creates an RPyC connection over the given stream
```
Parameters channel – the [rpyc.core.stream.Stream](#page-48-4) instance

Returns an RPyC connection exposing SlaveService

```
rpyc.utils.classic.connect_stdpipes()
```
Creates an RPyC connection over the standard pipes (stdin and stdout)

Returns an RPyC connection exposing SlaveService

rpyc.utils.classic.**connect\_pipes**(*input*, *output*)

Creates an RPyC connection over two pipes

## **Parameters**

- **input** the input pipe
- **output** the output pipe

Returns an RPyC connection exposing SlaveService

```
rpyc.utils.classic.connect(host, port=18812, ipv6=False, keepalive=False)
     Creates a socket connection to the given host and port.
```
### **Parameters**

- **host** the host to connect to
- **port** the TCP port
- **ipv6** whether to create an IPv6 socket or IPv4

Returns an RPyC connection exposing SlaveService

### rpyc.utils.classic.**unix\_connect**(*path*)

Creates a socket connection to the given host and port.

Parameters **path** – the path to the unix domain socket

Returns an RPyC connection exposing SlaveService

<span id="page-67-1"></span>rpyc.utils.classic.**ssl\_connect**(*host*, *port=18821*, *keyfile=None*, *certfile=None*, *ca\_certs=None*, *cert\_reqs=None*, *ssl\_version=None*, *ciphers=None*,

```
ipv6=False)
```
Creates a secure (SSL) socket connection to the given host and port, authenticating with the given certfile and CA file.

### **Parameters**

- **host** the host to connect to
- **port** the TCP port to use
- **ipv6** whether to create an IPv6 socket or an IPv4 one

The following arguments are passed directly to [ssl.wrap\\_socket:](http://docs.python.org/dev/library/ssl.html#ssl.wrap_socket)

#### **Parameters**

- **keyfile** see ssl.wrap\_socket. May be None
- **certfile** see ssl.wrap\_socket. May be None
- **ca\_certs** see ssl.wrap\_socket. May be None
- **cert regs** see ssl.wrap socket. By default, if ca\_cert is specified, the requirement is set to CERT\_REQUIRED; otherwise it is set to CERT\_NONE
- **ssl\_version** see ssl.wrap\_socket. The default is PROTOCOL\_TLSv1
- **ciphers** see ssl.wrap\_socket. May be None. New in Python 2.7/3.2

Returns an RPyC connection exposing SlaveService

#### rpyc.utils.classic.**ssh\_connect**(*remote\_machine*, *remote\_port*)

Connects to the remote server over an SSH tunnel. See [rpyc.utils.factory.ssh\\_connect\(\)](#page-65-1) for more info.

#### **Parameters**

- **remote\_machine** the plumbum.remote.RemoteMachine instance
- **remote\_port** the remote TCP port

Returns an RPyC connection exposing SlaveService

#### rpyc.utils.classic.**connect\_subproc**(*server\_file=None*)

Runs an RPyC classic server as a subprocess and returns an RPyC connection to it over stdio

**Parameters server\_file** – The full path to the server script (rpyc\_classic.py). If not given, which rpyc\_classic.py will be attempted.

Returns an RPyC connection exposing SlaveService

#### rpyc.utils.classic.**connect\_thread**()

Starts a SlaveService on a thread and connects to it. Useful for testing purposes. See  $rpyc.util.s.$ [factory.connect\\_thread\(\)](#page-66-0)

Returns an RPyC connection exposing SlaveService

### rpyc.utils.classic.**connect\_multiprocess**(*args={}*)

Starts a SlaveService on a multiprocess process and connects to it. Useful for testing purposes and running multicore code thats uses shared memory. See  $rpyc$ ,  $u \text{tils}$ , factory, connect multiprocess()

Returns an RPyC connection exposing SlaveService

rpyc.utils.classic.**upload**(*conn*, *localpath*, *remotepath*, *filter=None*, *ignore\_invalid=False*, *chunk\_size=16000*) uploads a file or a directory to the given remote path

**Parameters** 

- **localpath** the local file or directory
- **remotepath** the remote path
- **filter** a predicate that accepts the filename and determines whether it should be uploaded; None means any file
- **chunk\_size** the IO chunk size

rpyc.utils.classic.**download**(*conn*, *remotepath*, *localpath*, *filter=None*, *ignore\_invalid=False*, *chunk\_size=16000*)

download a file or a directory to the given remote path

#### Parameters

- **localpath** the local file or directory
- **remotepath** the remote path
- **filter** a predicate that accepts the filename and determines whether it should be downloaded; None means any file
- **chunk\_size** the IO chunk size

rpyc.utils.classic.**upload\_package**(*conn*, *module*, *remotepath=None*, *chunk\_size=16000*) uploads a module or a package to the remote party

#### Parameters

- **conn** the RPyC connection to use
- **module** the local module/package object to upload
- **remotepath** the remote path (if None, will default to the remote system's python library (as reported by distutils)
- **chunk\_size** the IO chunk size

Note: upload\_module is just an alias to upload\_package

example:

```
import foo.bar
...
rpyc.classic.upload_package(conn, foo.bar)
```
rpyc.utils.classic.**upload\_module**(*conn*, *module*, *remotepath=None*, *chunk\_size=16000*) uploads a module or a package to the remote party

### **Parameters**

- **conn** the RPyC connection to use
- **module** the local module/package object to upload
- **remotepath** the remote path (if None, will default to the remote system's python library (as reported by distutils)
- **chunk\_size** the IO chunk size

Note: upload\_module is just an alias to upload\_package

example:

```
import foo.bar
...
rpyc.classic.upload_package(conn, foo.bar)
```
rpyc.utils.classic.**obtain**(*proxy*)

obtains (copies) a remote object from a proxy object. the object is pickled on the remote side and unpickled locally, thus moved by value. changes made to the local object will not reflect remotely.

Parameters **proxy** – an RPyC proxy object

Note: the remote object to must be pickle-able

Returns a copy of the remote object

rpyc.utils.classic.**deliver**(*conn*, *localobj*)

delivers (recreates) a local object on the other party. the object is pickled locally and unpickled on the remote side, thus moved by value. changes made to the remote object will not reflect locally.

Parameters

- **conn** the RPyC connection
- **localobj** the local object to deliver

Note: the object must be picklable

Returns a proxy to the remote object

#### rpyc.utils.classic.**redirected\_stdio**(*\*args*, *\*\*kwds*)

Redirects the other party's stdin, stdout and stderr to those of the local party, so remote IO will occur locally.

Example usage:

```
with redirected_stdio(conn):
   conn.modules.sys.stdout.write("hello\n") # will be printed locally
```
rpyc.utils.classic.**pm**(*conn*)

same as pdb.pm() but on a remote exception

Parameters **conn** – the RPyC connection

```
rpyc.utils.classic.interact(conn, namespace=None)
```
remote interactive interpreter

Parameters

- **conn** the RPyC connection
- **namespace** the namespace to use (a dict)

```
class rpyc.utils.classic.MockClassicConnection
```
Mock classic RPyC connection object. Useful when you want the same code to run remotely or locally.

rpyc.utils.classic.**teleport\_function**(*conn*, *func*, *globals=None*, *def\_=True*)

"Teleports" a function (including nested functions/closures) over the RPyC connection. The function is passed in bytecode form and reconstructed on the other side.

The function cannot have non-brinable defaults (e.g., def  $f(x, y=[8])$ ; since a list isn't brinable), or make use of non-builtin globals (like modules). You can overcome the second restriction by moving the necessary imports into the function body, e.g.

```
def f(x, y):
    import os
    return (os.getpid() + y) * x
```
Parameters

- **conn** the RPyC connection
- **func** the function object to be delivered to the other party

### **Helpers**

Helpers and wrappers for common RPyC tasks

rpyc.utils.helpers.**buffiter**(*obj*, *chunk=10*, *max\_chunk=1000*, *factor=2*)

Buffered iterator - reads the remote iterator in chunks starting with *chunk*, multiplying the chunk size by *factor* every time, as an exponential-backoff, up to a chunk of *max\_chunk* size.

buffiter is very useful for tight loops, where you fetch an element from the other side with every iterator. Instead of being limited by the network's latency after every iteration, buffiter fetches a "chunk" of elements every time, reducing the amount of network I/Os.

#### Parameters

- **obj** An iterable object (supports iter())
- **chunk** the initial chunk size
- **max\_chunk** the maximal chunk size
- **factor** the factor by which to multiply the chunk size after every iterator (up to *max\_chunk*). Must be  $\geq 1$ .

#### Returns an iterator

#### Example:

```
cursor = db.get_cursor()
for id, name, dob in buffiter(cursor.select("Id", "Name", "DoB")):
    print id, name, dob
```
#### <span id="page-71-1"></span>rpyc.utils.helpers.**restricted**(*obj*, *attrs*, *wattrs=None*)

Returns a 'restricted' version of an object, i.e., allowing access only to a subset of its attributes. This is useful when returning a "broad" or "dangerous" object, where you don't want the other party to have access to all of its attributes.

New in version 3.2.

### **Parameters**

- **obj** any object
- **attrs** the set of attributes exposed for reading (getattr) or writing (setattr). The same set will serve both for reading and writing, unless wattrs is explicitly given.
- wattrs the set of attributes exposed for writing (setattr). If None, wattrs will default to attrs. To disable setting attributes completely, set to an empty tuple ().

Returns a restricted view of the object

```
Example:
```

```
class MyService(rpyc.Service):
   def exposed_open(self, filename):
       f = open(filename, "r")return rpyc.restricted(f, {"read", "close"}) # disallow access to.
˓→`seek` or `write`
```
<span id="page-72-1"></span>rpyc.utils.helpers.**async\_**(*proxy*)

Creates an async proxy wrapper over an existing proxy. Async proxies are cached. Invoking an async proxy will return an AsyncResult instead of blocking

**class** rpyc.utils.helpers.**timed**(*proxy*, *timeout*)

Creates a timed asynchronous proxy. Invoking the timed proxy will run in the background and will raise an rpyc.core.async\_.AsyncResultTimeout exception if the computation does not terminate within the given time frame

Parameters

- **proxy** any callable RPyC proxy
- **timeout** the maximal number of seconds to allow the operation to run

Returns a timed wrapped proxy

Example:

```
t_sleep = rpyc.timed(conn.modules.time.sleep, 6) # allow up to 6 secondst_sleep(4) # okay
t_sleep(8) # will time out and raise AsyncResultTimeout
```
#### **class** rpyc.utils.helpers.**BgServingThread**(*conn*, *callback=None*)

Runs an RPyC server in the background to serve all requests and replies that arrive on the given RPyC connection. The thread is started upon the the instantiation of the BgServingThread object; you can use the  $stop()$  method to stop the server thread

Example:

```
conn = rpyc.connect(...)bg_server = BgServingThread(conn)
...
bg_server.stop()
```
Note: For a more detailed explanation of asynchronous operation and the role of the BgServingThread, see *[Part 5: Asynchrounous Operation and Events](#page-22-0)*

#### <span id="page-72-0"></span>**stop**()

stop the server thread. once stopped, it cannot be resumed. you will have to create a new BgServingThread object later.

```
rpyc.utils.helpers.classpartial(*args, **kwargs)
```
Bind arguments to a class's \_\_init\_\_.

```
rpyc.utils.helpers.async(proxy)
```
Creates an async proxy wrapper over an existing proxy. Async proxies are cached. Invoking an async proxy will return an AsyncResult instead of blocking

- *[Factories](#page-63-0)* general-purpose connection factories (over pipes, sockets, SSL, SSH, TLSlite, etc.)
- *[Classic](#page-67-0) Classic-mode* factories and utilities
- *[Helpers](#page-71-0)* Various helpers (timed, async\_, buffiter, BgServingThread, etc.)

#### <span id="page-73-1"></span>**4.5.6 Misc**

#### <span id="page-73-0"></span>**Zero-Deploy RPyC**

New in version 3.3.

Requires [plumbum][\(http://plumbum.readthedocs.org/\)](http://plumbum.readthedocs.org/)

```
class rpyc.utils.zerodeploy.DeployedServer(remote_machine,
```
*server\_class='rpyc.utils.server.ThreadedServer'*, *extra\_setup="*, *python\_executable=None*)

Sets up a temporary, short-lived RPyC deployment on the given remote machine. It will:

- 1. Create a temporary directory on the remote machine and copy RPyC's code from the local machine to the remote temporary directory.
- 2. Start an RPyC server on the remote machine, binding to an arbitrary TCP port, allowing only in-bound connections (localhost connections). The server reports the chosen port over stdout.
- 3. An SSH tunnel is created from an arbitrary local port (on the local host), to the remote machine's chosen port. This tunnel is authenticated and encrypted.
- 4. You get a DeployedServer object that can be used to connect to the newly-spawned server.
- 5. When the deployment is closed, the SSH tunnel is torn down, the remote server terminates and the temporary directory is deleted.

#### **Parameters**

- **remote\_machine** a plumbum SshMachine or ParamikoMachine instance, representing an SSH connection to the desired remote machine
- **server\_class** the server to create (e.g., "ThreadedServer", "ForkingServer")
- **extra\_setup** any extra code to add to the script

**connect**(*service=<class 'rpyc.core.service.VoidService'>*, *config={}*) Same as  $connect()$ , but with the host and port parameters fixed

#### **classic\_connect**()

Same as *[classic.connect](#page-67-1)*, but with the host and port parameters fixed

```
class rpyc.utils.zerodeploy.MultiServerDeployment(remote_machines,
```
*server\_class='rpyc.utils.server.ThreadedServer'*) An 'aggregate' server deployment to multiple SSH machine. It deploys RPyC to each machine separately, but lets you manage them as a single deployment.

```
connect_all(service=<class 'rpyc.core.service.VoidService'>, config={})
     connects to all deployed servers; returns a list of connections (order guaranteed)
```

```
classic_connect_all()
```
connects to all deployed servers using classic\_connect; returns a list of connections (order guaranteed)

• *[Zero-Deploy RPyC](#page-73-0)* - Deploy short-living RPyC servers on remote machines with ease - all you'll need is SSH access and a Python interpreter installed on the host

## **4.6 License**

RPyC is released under the *MIT license*:

```
Copyright (c) 2005-2013
  Tomer Filiba (tomerfiliba@gmail.com)
 Copyrights of patches are held by their respective submitters
Permission is hereby granted, free of charge, to any person obtaining a copy
of this software and associated documentation files (the "Software"), to deal
in the Software without restriction, including without limitation the rights
to use, copy, modify, merge, publish, distribute, sublicense, and/or sell
copies of the Software, and to permit persons to whom the Software is
furnished to do so, subject to the following conditions:
The above copyright notice and this permission notice shall be included in
all copies or substantial portions of the Software.
THE SOFTWARE IS PROVIDED "AS IS", WITHOUT WARRANTY OF ANY KIND, EXPRESS OR
IMPLIED, INCLUDING BUT NOT LIMITED TO THE WARRANTIES OF MERCHANTABILITY,
FITNESS FOR A PARTICULAR PURPOSE AND NONINFRINGEMENT. IN NO EVENT SHALL THE
AUTHORS OR COPYRIGHT HOLDERS BE LIABLE FOR ANY CLAIM, DAMAGES OR OTHER
LIABILITY, WHETHER IN AN ACTION OF CONTRACT, TORT OR OTHERWISE, ARISING FROM,
OUT OF OR IN CONNECTION WITH THE SOFTWARE OR THE USE OR OTHER DEALINGS IN
THE SOFTWARE.
```
## **4.7 Release Change Log**

#### **4.7.1 4.0.2**

Date: 04.08.2018

- fix default hostname for ipv6 in rpyc\_classic.py (#277)
- fix ThreadPoolServer not working (#283)

#### **4.7.2 4.0.1**

Date: 12.06.2018

• fix ValueError during install due to absolute PATH in SOURCES.txt [\(#276\)](https://github.com/tomerfiliba/rpyc/issues/276)

#### **4.7.3 4.0.0**

Date: 11.06.2018

This release brings a few minor backward incompatibilities, so be sure to read on before upgrading. However, fear not: the ones that are most likely relevant to you have a relatively simple migration path.

#### **Backward Incompatibilities**

- classic.teleport\_function now executes the function in the connection's namespace by default. To get the old behaviour, use teleport\_function(conn, func, conn.modules[func. \_\_module\_\_].\_\_dict\_\_) instead.
- Changed signature of Service.on\_connect and on\_disconnect, adding the connection as argument.
- Changed signature of Service. init , removing the connection argument
- no longer store connection as self.\_conn. (allows services that serve multiple clients using the same service object, see [#198\)](https://github.com/tomerfiliba/rpyc/issues/198).
- SlaveService is now split into two asymetric classes: SlaveService and MasterService. The slave exposes functionality to the master but can not anymore access remote objects on the master [\(#232,](https://github.com/tomerfiliba/rpyc/issues/232) [#248\)](https://github.com/tomerfiliba/rpyc/issues/248). If you were previously using SlaveService, you may experience problems when feeding the slave with netrefs to objects on the master. In this case, do any of the following:
	- use ClassicService (acts exactly like the old SlaveService)
	- use SlaveService with a config that allows attribute access etc
	- use rpyc.utils.deliver to feed copies rather than netrefs to the slave
- RegistryServer.on\_service\_removed is once again called whenever a service instance is removed, making it symmetric to on\_service\_added [\(#238\)](https://github.com/tomerfiliba/rpyc/issues/238) This reverts PR [#173](https://github.com/tomerfiliba/rpyc/issues/173) on issue [#172.](https://github.com/tomerfiliba/rpyc/issues/172)
- Removed module rpyc.experimental.splitbrain. It's too confusing and undocumented for me and I won't be developing it, so better remove it altogether. (It's still available in the splitbrain branch)
- Removed module rpyc.experimental.retunnel. Seemingly unused anywhere, no documentation, no clue what this is about.
- bin/rpyc\_classic.py will bind to 127.0.0.1 instead of 0.0.0.0 by default
- SlaveService no longer serves exposed attributes (i.e., it now uses allow\_exposed\_attrs=False)
- Exposed attributes no longer hide plain attributes if one otherwise has the required permissions to access the plain attribute. [\(#165\)](https://github.com/tomerfiliba/rpyc/issues/165)

#### **What else is new**

- teleported functions will now be defined by default in the globals dict
- Can now explicitly specify globals for teleported functions
- Can now use streams as context manager
- keep a hard reference to connection in netrefs, may fix some EOFError issues, in particular on Jython related [\(#237\)](https://github.com/tomerfiliba/rpyc/issues/237)
- handle synchronous and asynchronous requests uniformly
- fix deadlock with connections talking to each other multithreadedly [\(#270\)](https://github.com/tomerfiliba/rpyc/issues/270)
- handle timeouts cumulatively
- fix possible performance bug in Win32PipeStream.poll (oversleeping)
- use readthedocs theme for documentation [\(#269\)](https://github.com/tomerfiliba/rpyc/issues/269)
- actually time out sync requests [\(#264\)](https://github.com/tomerfiliba/rpyc/issues/264)
- clarify documentation concerning exceptions in Connection.ping [\(#265\)](https://github.com/tomerfiliba/rpyc/issues/265)
- fix  $_{\text{hash}}$  for netrefs [\(#267,](https://github.com/tomerfiliba/rpyc/issues/267) [#268\)](https://github.com/tomerfiliba/rpyc/issues/268)
- rename async module to async\_for py37 compatibility [\(#253\)](https://github.com/tomerfiliba/rpyc/issues/253)
- fix deliver() from IronPython to CPython2 [\(#251\)](https://github.com/tomerfiliba/rpyc/issues/251)
- fix brine string handling in py2 IronPython [\(#251\)](https://github.com/tomerfiliba/rpyc/issues/251)
- add [gevent](http://www.gevent.org/) Server. For now, this requires using gevent. monkey. patch all() before importing for rpyc. Client connections can already be made without further changes to rpyc, just using gevent's monkey patching. [\(#146\)](https://github.com/tomerfiliba/rpyc/issues/146)
- add function rpyc.lib.spawn to spawn daemon threads
- fix several bugs in  $\binom{b}{r}$  rpycd.py that crashed this script on startup [\(#231\)](https://github.com/tomerfiliba/rpyc/issues/231)
- fix problem with MongoDB, or more generally any remote objects that have a *catch-all* \_\_getattr\_ [\(#165\)](https://github.com/tomerfiliba/rpyc/issues/165)
- fix bug when copying remote numpy arrays [\(#236\)](https://github.com/tomerfiliba/rpyc/issues/236)
- added rpyc.utils.helpers.classpartial to bind arguments to services [\(#244\)](https://github.com/tomerfiliba/rpyc/issues/244)
- can now pass services optionally as instance or class (could only pass as class, [#244\)](https://github.com/tomerfiliba/rpyc/issues/244)
- The service is now charged with setting up the connection, doing so in Service.\_connect. This allows using custom protocols by e.g. subclassing Connection. More discussions and related features in [#239-](https://github.com/tomerfiliba/rpyc/issues/239) [#247.](https://github.com/tomerfiliba/rpyc/issues/247)
- service can now easily override protocol handlers, by updating conn.\_HANDLERS in \_connect or on connect. For example: conn. HANDLERS [HANDLE GETATTR] = self. handle getattr.
- most protocol handlers (Connection.\_handle\_XXX) now directly get the object rather than its ID as first argument. This makes overriding individual handlers feel much more high-level. And by the way it turns out that this fixes two long-standing issues [\(#137,](https://github.com/tomerfiliba/rpyc/issues/137) [#153\)](https://github.com/tomerfiliba/rpyc/issues/153)
- fix bug with proxying context managers [\(#228\)](https://github.com/tomerfiliba/rpyc/issues/228)
- expose server classes from rpyc top level module
- fix logger issue on jython

#### **4.7.4 3.4.4**

Date: 07.08.2017

- Fix refcount leakage when unboxing from cache [\(#196\)](https://github.com/tomerfiliba/rpyc/issues/196)
- Fix TypeError when dispatching exceptions on py2 (unicode)
- Respect rpyc\_protocol\_config for default Service getattr [\(#202\)](https://github.com/tomerfiliba/rpyc/issues/202)
- Support unix domain sockets [\(#100,](https://github.com/tomerfiliba/rpyc/issues/100) [#208\)](https://github.com/tomerfiliba/rpyc/issues/208)
- Use first accessible server in connect by service [\(#220\)](https://github.com/tomerfiliba/rpyc/issues/220)
- Fix deadlock problem with logging [\(#207,](https://github.com/tomerfiliba/rpyc/issues/207) [#212\)](https://github.com/tomerfiliba/rpyc/issues/212)
- Fix timeout problem for long commands [\(#169\)](https://github.com/tomerfiliba/rpyc/issues/169)

#### **4.7.5 3.4.3**

Date: 26.07.2017

- Add missing endpoints config in ThreadPoolServer [\(#222\)](https://github.com/tomerfiliba/rpyc/issues/222)
- Fix jython support [\(#156,](https://github.com/tomerfiliba/rpyc/issues/156) [#171\)](https://github.com/tomerfiliba/rpyc/issues/171)
- Improve documentation [\(#158,](https://github.com/tomerfiliba/rpyc/issues/158) [#185,](https://github.com/tomerfiliba/rpyc/issues/185) [#189,](https://github.com/tomerfiliba/rpyc/issues/189) [#198](https://github.com/tomerfiliba/rpyc/issues/198) and more)

### **4.7.6 3.4.2**

Date: 14.06.2017

• Fix export\_function on python 3.6

### **4.7.7 3.4.1**

Date: 09.06.2017

- Fix issue high-cpu polling [\(#191,](https://github.com/tomerfiliba/rpyc/issues/191) [#218\)](https://github.com/tomerfiliba/rpyc/issues/218)
- Fix filename argument in logging [\(#197\)](https://github.com/tomerfiliba/rpyc/issues/197)
- Improved log messages [\(#191,](https://github.com/tomerfiliba/rpyc/issues/191) [#204\)](https://github.com/tomerfiliba/rpyc/issues/204)
- Drop support for python 3.2 and py 2.5

### **4.7.8 3.4.0**

#### Date: 29.05.2017

Please excuse the briefity for this versions changelist.

- Add keepalive interface [\[#151\]](https://github.com/tomerfiliba/rpyc/issues/151)
- Various fixes: [#136,](https://github.com/tomerfiliba/rpyc/issues/136) [#140,](https://github.com/tomerfiliba/rpyc/issues/140) [#143,](https://github.com/tomerfiliba/rpyc/issues/143) [#147,](https://github.com/tomerfiliba/rpyc/issues/147) [#149,](https://github.com/tomerfiliba/rpyc/issues/149) [#151,](https://github.com/tomerfiliba/rpyc/issues/151) [#159,](https://github.com/tomerfiliba/rpyc/issues/159) [#160,](https://github.com/tomerfiliba/rpyc/issues/160) [#166,](https://github.com/tomerfiliba/rpyc/issues/166) [#173,](https://github.com/tomerfiliba/rpyc/issues/173) [#176,](https://github.com/tomerfiliba/rpyc/issues/176) [#179,](https://github.com/tomerfiliba/rpyc/issues/179) [#174,](https://github.com/tomerfiliba/rpyc/issues/174) [#182,](https://github.com/tomerfiliba/rpyc/issues/182) [#183](https://github.com/tomerfiliba/rpyc/issues/183) and others.

### **4.7.9 3.3.0**

- RPyC integrates with [plumbum;](http://pypi.python.org/pypi/plumbum) plumbum is required for some features, like rpyc\_classic.py and *zero deploy*, but the core of the library doesn't require it. It is, of course, advised to have it installed.
- SshContext, SshTunnel classes killed in favor of plumbum's SSH tunneling. The interface doesn't change much, except that ssh\_connect now accept a plumbum.SshMachine instance instead of SshContext.
- Zero deploy: deploy RPyC to a remote machine over an SSH connection and form an SSH tunnel connected to it, in just one line of code. All you need is SSH access and a Python interpreter installed on the remote machine.
- Dropping Python 2.4 support. RPyC now requires Python 2.5 3.3.
- rpycd a well-behaved daemon for rpyc\_classic.py, based on [python-daemon](http://pypi.python.org/pypi/python-daemon/)
- The OneShotServer is now exposed by rpyc\_classic -m oneshot
- scripts directory renamed bin
- Introducing Splitbrain Python running code on remote machines transparently. Although tested, it is still considered experimental.
- Removing the BgServerThread and all polling/timeout hacks in favor of a "global background reactor thread" that handles all incoming transport from all connections. This should solve all threading issues once and for all.
- Added MockClassicConnection a mock RPyC "connection" that allows you to write code that runs either locally or remotely without modification
- Added teleport\_function

#### **4.7.10 3.2.3**

- Fix (issue [#76\)](https://github.com/tomerfiliba/rpyc/issues/76) for real this time
- Fix issue with BgServingThread [\(#89\)](https://github.com/tomerfiliba/rpyc/issues/89)
- Fix issue with ThreadPoolServer [\(#91\)](https://github.com/tomerfiliba/rpyc/issues/91)
- Remove RPyC's excepthook in favor of chaining the exception's remote tracebacks in the exception class'  $\leq$  str method. This solves numerous issues with logging and debugging.
- Add OneShotServer
- Add UNIX domain sockets [\(#100\)](https://github.com/tomerfiliba/rpyc/issues/100)

### **4.7.11 3.2.2**

- Windows: make SSH tunnels windowless [\(#68\)](https://github.com/tomerfiliba/rpyc/issues/68)
- Fixes a compatibility issue with IronPython on Mono [\(#72\)](https://github.com/tomerfiliba/rpyc/issues/72)
- Fixes an issue with introspection when an AttributeError is expected [\(#71\)](https://github.com/tomerfiliba/rpyc/issues/71)
- The server now logs all exceptions [\(#73\)](https://github.com/tomerfiliba/rpyc/issues/73)
- Forking server: call siginterrupt(False) in forked child [\(#76\)](https://github.com/tomerfiliba/rpyc/issues/76)
- Shutting down the old wikidot site
- Adding [Travis CI](http://travis-ci.org/#!/tomerfiliba/rpyc) integration

### **4.7.12 3.2.1**

- Adding missing import [\(#52\)](https://github.com/tomerfiliba/rpyc/issues/52)
- Fixing site documentation issue [\(#54\)](https://github.com/tomerfiliba/rpyc/issues/54)
- Fixing Python 3 incompatibilities [\(#58,](https://github.com/tomerfiliba/rpyc/issues/58) [#59,](https://github.com/tomerfiliba/rpyc/issues/59) [#60,](https://github.com/tomerfiliba/rpyc/issues/60) [#61,](https://github.com/tomerfiliba/rpyc/issues/61) [#66\)](https://github.com/tomerfiliba/rpyc/issues/66)
- Fixing slice issue [\(#62\)](https://github.com/tomerfiliba/rpyc/issues/62)
- Added the endpoints parameter to the config dict of connection (only on the server side)

### **4.7.13 3.2.0**

- Added support for IPv6 [\(#28\)](https://github.com/tomerfiliba/rpyc/issues/28)
- Added SSH tunneling support (ssh\_connect)
- Added restricted object wrapping
- Several fixes to AsyncResult and weak references
- Added the ThreadPoolServer
- Fixed some minor (harmless) races that caused tracebacks occasionally when server-threads terminated
- Fixes issues [#8,](https://github.com/tomerfiliba/rpyc/issues/8) [#41,](https://github.com/tomerfiliba/rpyc/issues/41) [#42,](https://github.com/tomerfiliba/rpyc/issues/42) [#43,](https://github.com/tomerfiliba/rpyc/issues/43) [#46,](https://github.com/tomerfiliba/rpyc/issues/46) and [#49.](https://github.com/tomerfiliba/rpyc/issues/49)
- Converted all CRLF to LF [\(#40\)](https://github.com/tomerfiliba/rpyc/issues/40)
- Dropped TLSlite integration [\(#45\)](https://github.com/tomerfiliba/rpyc/issues/45). We've been dragging this corpse for too long.
- New documentation (both the website and docstrings) written in Sphinx
	- The site has moved to [sourceforge.](http://rpyc.sourceforge.net) Wikidot had served us well over the past three years, but they began displaying way too many ads and didn't support uploading files over rsync, which made my life hard.
	- New docs are part of the git repository. Updating the site is as easy as make upload
- Python 3.0-3.2 support

#### **4.7.14 3.1.0**

#### **What's New**

- Supports CPython 2.4-2.7, IronPython, and Jython
- [tlslite](http://sourceforge.net/projects/rpyc/files/tlslite) has been ported to python 2.5-2.7 (the original library targeted 2.3 and 2.4)
- Initial python 3 support not finished!
- Moves to a more conventional directory structure
- Moves to more standard facilities (logging, nosetests)
- Solves a major performance issue with the BgServingThread [\(#32\)](https://github.com/tomerfiliba/rpyc/issues/32), by removing the contention between the two threads that share the connection
- Fixes lots of issues concerning the ForkingServer [\(#3,](https://github.com/tomerfiliba/rpyc/issues/3) [#7,](https://github.com/tomerfiliba/rpyc/issues/7) and [#15\)](https://github.com/tomerfiliba/rpyc/issues/15)
- Many small bug fixes [\(#16,](https://github.com/tomerfiliba/rpyc/issues/16) [#13,](https://github.com/tomerfiliba/rpyc/issues/13) [#4,](https://github.com/tomerfiliba/rpyc/issues/4) etc.)
- Integrates with the built-in ssl module for SSL support
	- rpyc\_classic.py now takes several --ssl-xxx switches (see --help for more info)
- Fixes typos, running pylint, etc.

#### **Breakage from 3.0.7**

- Removing egg builds (we're pure python, and eggs just messed up the build)
- Package layout changed drastically, and some files were renamed
	- The servers/ directory was renamed scripts/
	- classic\_server.py was renamed rpyc\_classic.py
	- They scripts now install to your python scripts directory (no longer part of the package), e.g. C:\python27\Scripts
- rpyc\_classic.py now takes --register in order to register, instead of --dont-register, which was a silly choice.
- classic.tls\_connect, factory.tls\_connect were renamed tlslite\_connect, to distinguish it from the new ssl\_connect.

### **4.7.15 3.0.7**

- Moving to git as source control
- Build script: more egg formats; register in [pypi](http://pypi.python.org/pypi/RPyC/) ; remove svn; auto-generate license.py as well
- Cosmetic touches to Connection: separate serve into \_recv and dispatch
- Shutdown socket before closing (SHUT\_RDWR) to prevent TIME\_WAIT and other problems with various Unixes
- PipeStream: use low-level file APIs (os.read, os.write) to prevent stdio-level buffering that messed up select
- classic\_server.py: open logfile for writing (was opened for reading)
- registry server.py: type of timeout is now int (was str)
- utils/server.py: better handling of sockets; fix python 2.4 syntax issue
- ForkingServer: re-register SIGCHLD handler after handling that signal, to support non-BSD-compliant platforms where after the invocation of the signal handler, the handler is reset

#### **4.7.16 3.0.6**

- Handle metaclasses better in inspect\_methods
- vinegar.py: handle old-style-class exceptions better; python 2.4 issues
- VdbAuthenticator: when loading files, open for read only; API changes (from\_dict instead of from\_users), from\_file accepts open-mode
- ForkingServer: better handling of SIGCHLD

### **4.7.17 3.0.5**

- setup.py now also creates egg files
- Slightly improved servers/vdbconf.py
- Fixes to utis/server.py:
	- The authenticator is now invoked by \_accept\_client, which means it is invoked on the client's context (thread or child process). This solves a problem with the forking server having a TLS authenticator.
	- Changed the forking server to handle SIGCHLD instead of using double-fork.

### **4.7.18 3.0.4**

• Fix: inspect\_methods used dir and getattr to inspect the given object; this caused a problem with premature activation of properties (as they are activated by getattr). Now it inspects the object's type instead, following the MRO by itself, to avoid possible side effects.

#### **4.7.19 3.0.3**

- Changed versioning scheme: now 3.0.3 instead of 3.03, and the version tuple is (3, 0, 3)
- Added servers/vdbconf.py a utility to manage verifier databases (used by tlslite)
- Added the --vdb switch to classic server.py, which invokes a secure server (TLS) with the given VDB file.

### **4.7.20 3.02**

- Authenticators: authenticated servers now store the credentials of the connection in conn.\_config.credentials
- Registry: added UDP and TCP registry servers and clients (from rpyc.utils.registry import ...)
- Minor bug fixes
- More tests
- The test-suite now runs under python 2.4 too

## **4.7.21 3.01**

- Fixes some minor issues/bugs
- The registry server can now be instantiated (no longer a singleton) and customized, and RPyC server can be customized to use the different registry.

### **4.7.22 3.00**

#### **Known Issues**

- comparison comparing remote and local objects will usually not work, but there's nothing to do about it.
- 64bit platforms: since channels use 32bit length field, you can't pass data/strings over 4gb. this is not a real limitation (unless you have a super-fast local network and tons of RAM), but as 64bit python becomes the defacto standard, I will upgrade channels to 64bit length field.
- threads in face of no better solution, and after consulting many people, I resorted to setting a timeout on the underlying recv(). This is not an elegant way, but all other solution required rewriting all sorts of threading primitives and were not necessarily deadlock/race-free. as the zen says, "practicality beats purity".
- Windows pipes supported, but Win32 pipes work like shit

### **4.7.23 3.00 RC2**

#### **Known Issues**

• Windows - pipe server doesn't work

# Python Module Index

#### r

rpyc.core.async\_, [50](#page-53-0) rpyc.core.brine, [44](#page-47-0) rpyc.core.channel, [49](#page-52-0) rpyc.core.netref, [49](#page-52-1) rpyc.core.protocol, [51](#page-54-0) rpyc.core.service, [53](#page-56-0) rpyc.core.stream, [45](#page-48-0) rpyc.core.vinegar, [44](#page-47-1) rpyc.utils.authenticators, [57](#page-60-0) rpyc.utils.classic, [64](#page-67-0) rpyc.utils.factory, [60](#page-63-0) rpyc.utils.helpers, [68](#page-71-0) rpyc.utils.registry, [58](#page-61-0) rpyc.utils.server, [55](#page-58-0) rpyc.utils.zerodeploy, [70](#page-73-0)

## Index

## A

accept() (rpyc.utils.server.Server method), [56](#page-59-0) add\_callback() (rpyc.core.async\_.AsyncResult method), [51](#page-54-1) async() (in module rpyc.utils.helpers), [69](#page-72-1) async\_() (in module rpyc.utils.helpers), [68](#page-71-1) async\_request() (rpyc.core.protocol.Connection method), [53](#page-56-1) asyncreq() (in module rpyc.core.netref), [49](#page-52-2) AsyncResult (class in rpyc.core.async\_), [50](#page-53-1) AuthenticationError, [57](#page-60-1)

## B

BaseNetref (class in rpyc.core.netref), [50](#page-53-1) BgServingThread (class in rpyc.utils.helpers), [69](#page-72-1) buffiter() (in module rpyc.utils.helpers), [68](#page-71-1) builtin\_classes\_cache (in module rpyc.core.netref), [50](#page-53-1)

# C

Channel (class in rpyc.core.channel), [49](#page-52-2) class\_factory() (in module rpyc.core.netref), [50](#page-53-1) classic\_connect() (rpyc.utils.zerodeploy.DeployedServer method), [70](#page-73-1) connect\_multiprocess() (in module rpyc.utils.factory), [63](#page-66-0)<br>classic\_connect\_all() (rpyc.utils.zerodeploy.MultiServerDeployment pipes() (in module rpyc.utils.classic), 64 method), [70](#page-73-1) ClassicClient (class in rpyc.core.service), [55](#page-58-1) ClassicService (class in rpyc.core.service), [55](#page-58-1) classpartial() (in module rpyc.utils.helpers), [69](#page-72-1) close() (rpyc.core.channel.Channel method), [49](#page-52-2) close() (rpyc.core.protocol.Connection method), [52](#page-55-0) close() (rpyc.core.stream.NamedPipeStream method), [48](#page-51-0) close() (rpyc.core.stream.PipeStream method), [48](#page-51-0) close() (rpyc.core.stream.SocketStream method), [47](#page-50-0) close() (rpyc.core.stream.Stream method), [45](#page-48-1) close() (rpyc.core.stream.TunneledSocketStream method), [47](#page-50-0) close() (rpyc.core.stream.Win32PipeStream method), [47](#page-50-0) close() (rpyc.utils.registry.RegistryServer method), [58](#page-61-1) close() (rpyc.utils.server.ForkingServer method), [56](#page-59-0)

close() (rpyc.utils.server.Server method), [56](#page-59-0) close() (rpyc.utils.server.ThreadPoolServer method), [56](#page-59-0) closed (rpyc.core.channel.Channel attribute), [49](#page-52-2) closed (rpyc.core.protocol.Connection attribute), [52](#page-55-0) closed (rpyc.core.stream.Stream attribute), [46](#page-49-0) cmd\_query() (rpyc.utils.registry.RegistryServer method), [58](#page-61-1) cmd\_register() (rpyc.utils.registry.RegistryServer method), [58](#page-61-1) cmd\_unregister() (rpyc.utils.registry.RegistryServer method), [58](#page-61-1) connect() (in module rpyc.utils.classic), [64](#page-67-2) connect() (in module rpyc.utils.factory), [61](#page-64-1) connect() (rpyc.core.stream.SocketStream class method), [46](#page-49-0) connect() (rpyc.utils.zerodeploy.DeployedServer method), [70](#page-73-1) connect\_all() (rpyc.utils.zerodeploy.MultiServerDeployment method), [70](#page-73-1) connect\_by\_service() (in module rpyc.utils.factory), [62](#page-65-0) connect\_channel() (in module rpyc.utils.classic), [64](#page-67-2) connect\_channel() (in module rpyc.utils.factory), [60](#page-63-1) connect multiprocess() (in module rpyc.utils.classic), [65](#page-68-0) connect\_pipes() (in module rpyc.utils.classic), [64](#page-67-2) connect\_pipes() (in module rpyc.utils.factory), [60](#page-63-1) connect\_server() (rpyc.core.stream.NamedPipeStream method), [48](#page-51-0) connect stdpipes() (in module rpyc.utils.classic), [64](#page-67-2) connect stdpipes() (in module rpyc.utils.factory), [61](#page-64-1) connect\_stream() (in module rpyc.utils.classic), [64](#page-67-2) connect stream() (in module rpyc.utils.factory), [60](#page-63-1) connect\_subproc() (in module rpyc.utils.classic), [65](#page-68-0) connect subproc() (in module rpyc.utils.factory), [63](#page-66-0) connect thread() (in module rpyc.utils.classic), [65](#page-68-0) connect thread() (in module rpyc.utils.factory),  $63$ Connection (class in rpyc.core.protocol), [52](#page-55-0) create\_client() (rpyc.core.stream.NamedPipeStream class method), [48](#page-51-0)

create\_pair() (rpyc.core.stream.PipeStream class method), [48](#page-51-0)

create\_server() (rpyc.core.stream.NamedPipeStream class method), [48](#page-51-0)

# D

DEFAULT\_CONFIG (in module rpyc.core.protocol), [51](#page-54-1) deliver() (in module rpyc.utils.classic), [67](#page-70-0)

DeployedServer (class in rpyc.utils.zerodeploy), [70](#page-73-1)

discover() (in module rpyc.utils.factory), [62](#page-65-0)

discover() (rpyc.utils.registry.RegistryClient method), [58](#page-61-1)

discover() (rpyc.utils.registry.TCPRegistryClient

method), [59](#page-62-0)<br>discover()  $(rp)$ (rpyc.utils.registry.UDPRegistryClient method), [59](#page-62-0)

DiscoveryError, [60](#page-63-1)

download() (in module rpyc.utils.classic), [65](#page-68-0)

dump() (in module rpyc.core.brine), [44](#page-47-2)

dump() (in module rpyc.core.vinegar), [45](#page-48-1)

dumpable() (in module rpyc.core.brine), [44](#page-47-2)

## E

error (rpyc.core.async\_.AsyncResult attribute), [51](#page-54-1)

expired (rpyc.core.async\_.AsyncResult attribute), [51](#page-54-1)

exposed get service aliases() (rpyc.core.service.Service class method), [54](#page-57-0)

exposed\_get\_service\_name() (rpyc.core.service.Service class method), [54](#page-57-0)

## F

FakeSlaveService (class in rpyc.core.service), [55](#page-58-1) fileno() (rpyc.core.channel.Channel method), [49](#page-52-2) fileno() (rpyc.core.protocol.Connection method), [52](#page-55-0) fileno() (rpyc.core.stream.PipeStream method), [48](#page-51-0) fileno() (rpyc.core.stream.SocketStream method), [47](#page-50-0) fileno() (rpyc.core.stream.Stream method), [46](#page-49-0) fileno() (rpyc.core.stream.Win32PipeStream method), [47](#page-50-0) fileno() (rpyc.utils.server.Server method), [56](#page-59-0) ForkingServer (class in rpyc.utils.server), [56](#page-59-0) from std() (rpyc.core.stream.PipeStream class method), [48](#page-51-0)

# G

GenericException, [45](#page-48-1)

get\_service\_aliases() (rpyc.core.service.Service class method), [54](#page-57-0)

get\_service\_name() (rpyc.core.service.Service class method), [54](#page-57-0)

GeventServer (class in rpyc.utils.server), [57](#page-60-1)

## I

inspect\_methods() (in module rpyc.core.netref), [50](#page-53-1) interact() (in module rpyc.utils.classic), [67](#page-70-0)

L

load() (in module rpyc.core.brine), [44](#page-47-2) load() (in module rpyc.core.vinegar), [45](#page-48-1)

### M

MasterService (class in rpyc.core.service), [55](#page-58-1) MockClassicConnection (class in rpyc.utils.classic), [67](#page-70-0) ModuleNamespace (class in rpyc.core.service), [54](#page-57-0) MultiServerDeployment (class in rpyc.utils.zerodeploy), [70](#page-73-1)

## N

NamedPipeStream (class in rpyc.core.stream), [47](#page-50-0) NetrefMetaclass (class in rpyc.core.netref), [50](#page-53-1)

## $\Omega$

obtain() (in module rpyc.utils.classic), [66](#page-69-0)

- on\_connect() (rpyc.core.service.MasterService method), [55](#page-58-1)
- on\_connect() (rpyc.core.service.Service method), [54](#page-57-0)

on connect() (rpyc.core.service.SlaveService method), [55](#page-58-1)

on\_disconnect() (rpyc.core.service.Service method), [54](#page-57-0)

on\_service\_added() (rpyc.utils.registry.RegistryServer method), [58](#page-61-1)

on\_service\_removed() (rpyc.utils.registry.RegistryServer method), [58](#page-61-1)

OneShotServer (class in rpyc.utils.server), [56](#page-59-0)

## P

ping() (rpyc.core.protocol.Connection method), [53](#page-56-1) PingError, [51](#page-54-1) PipeStream (class in rpyc.core.stream), [48](#page-51-0) pm() (in module rpyc.utils.classic), [67](#page-70-0) poll() (rpyc.core.channel.Channel method), [49](#page-52-2) poll() (rpyc.core.protocol.Connection method), [53](#page-56-1) poll() (rpyc.core.stream.Stream method), [46](#page-49-0) poll() (rpyc.core.stream.Win32PipeStream method), [47](#page-50-0) poll\_all() (rpyc.core.protocol.Connection method), [53](#page-56-1)

# R

read() (rpyc.core.stream.PipeStream method), [48](#page-51-0)

read() (rpyc.core.stream.SocketStream method), [47](#page-50-0)

- read() (rpyc.core.stream.Stream method), [46](#page-49-0)
- read() (rpyc.core.stream.Win32PipeStream method), [47](#page-50-0)
- ready (rpyc.core.async\_.AsyncResult attribute), [51](#page-54-1)
- recv() (rpyc.core.channel.Channel method), [49](#page-52-2)
- redirected\_stdio() (in module rpyc.utils.classic), [67](#page-70-0)
- register() (rpyc.utils.registry.RegistryClient method), [58](#page-61-1)
- register() (rpyc.utils.registry.TCPRegistryClient method), [59](#page-62-0)
- register() (rpyc.utils.registry.UDPRegistryClient method), [59](#page-62-0)

RegistryClient (class in rpyc.utils.registry), [58](#page-61-1) RegistryServer (class in rpyc.utils.registry), [58](#page-61-1) restricted() (in module rpyc.utils.helpers), [68](#page-71-1) root (rpyc.core.protocol.Connection attribute), [53](#page-56-1) rpyc.core.async\_ (module), [50](#page-53-1) rpyc.core.brine (module), [44](#page-47-2) rpyc.core.channel (module), [49](#page-52-2) rpyc.core.netref (module), [49](#page-52-2) rpyc.core.protocol (module), [51](#page-54-1) rpyc.core.service (module), [53](#page-56-1) rpyc.core.stream (module), [45](#page-48-1) rpyc.core.vinegar (module), [44](#page-47-2) rpyc.utils.authenticators (module), [57](#page-60-1) rpyc.utils.classic (module), [64](#page-67-2) rpyc.utils.factory (module), [60](#page-63-1) rpyc.utils.helpers (module), [68](#page-71-1) rpyc.utils.registry (module), [58](#page-61-1) rpyc.utils.server (module), [55](#page-58-1) rpyc.utils.zerodeploy (module), [70](#page-73-1)

# S

send() (rpyc.core.channel.Channel method), [49](#page-52-2)

serve() (rpyc.core.protocol.Connection method), [53](#page-56-1)

serve\_all() (rpyc.core.protocol.Connection method), [53](#page-56-1) serve\_threaded() (rpyc.core.protocol.Connection

method), [53](#page-56-1) Server (class in rpyc.utils.server), [55](#page-58-1) Service (class in rpyc.core.service), [53](#page-56-1) set\_expiry() (rpyc.core.async\_.AsyncResult method), [51](#page-54-1) SlaveService (class in rpyc.core.service), [54](#page-57-0) SocketStream (class in rpyc.core.stream), [46](#page-49-0) ssh\_connect() (in module rpyc.utils.classic), [65](#page-68-0) ssh\_connect() (in module rpyc.utils.factory), [62](#page-65-0) ssl\_connect() (in module rpyc.utils.classic), [64](#page-67-2) ssl\_connect() (in module rpyc.utils.factory), [61](#page-64-1) ssl connect() (rpyc.core.stream.SocketStream class

- method), [46](#page-49-0) SSLAuthenticator (class in rpyc.utils.authenticators), [57](#page-60-1)
- start() (rpyc.utils.registry.RegistryServer method), [58](#page-61-1)
- start() (rpyc.utils.server.Server method), [56](#page-59-0)

stop() (rpyc.utils.helpers.BgServingThread method), [69](#page-72-1)

Stream (class in rpyc.core.stream), [45](#page-48-1)

sync\_request() (rpyc.core.protocol.Connection method), [53](#page-56-1)

syncreq() (in module rpyc.core.netref), [49](#page-52-2)

## T

TCPRegistryClient (class in rpyc.utils.registry), [59](#page-62-0) TCPRegistryServer (class in rpyc.utils.registry), [58](#page-61-1) teleport\_function() (in module rpyc.utils.classic), [67](#page-70-0) ThreadedServer (class in rpyc.utils.server), [56](#page-59-0) ThreadPoolServer (class in rpyc.utils.server), [56](#page-59-0) timed (class in rpyc.utils.helpers), [69](#page-72-1) TunneledSocketStream (class in rpyc.core.stream), [47](#page-50-0)

## $\cup$

UDPRegistryClient (class in rpyc.utils.registry), [59](#page-62-0) UDPRegistryServer (class in rpyc.utils.registry), [58](#page-61-1) unix connect() (in module rpyc.utils.classic), [64](#page-67-2) unix connect() (in module rpyc.utils.factory),  $61$ unix\_connect() (rpyc.core.stream.SocketStream class method), [46](#page-49-0) unregister() (rpyc.utils.registry.RegistryClient method), [59](#page-62-0) unregister() (rpyc.utils.registry.TCPRegistryClient method), [60](#page-63-1) unregister() (rpyc.utils.registry.UDPRegistryClient method), [59](#page-62-0) upload() (in module rpyc.utils.classic), [65](#page-68-0) upload\_module() (in module rpyc.utils.classic), [66](#page-69-0) upload\_package() (in module rpyc.utils.classic), [66](#page-69-0)

## V

value (rpyc.core.async\_.AsyncResult attribute), [51](#page-54-1) VoidService (class in rpyc.core.service), [54](#page-57-0)

## W

wait() (rpyc.core.async\_.AsyncResult method), [50](#page-53-1) Win32PipeStream (class in rpyc.core.stream), [47](#page-50-0) write() (rpyc.core.stream.PipeStream method), [48](#page-51-0) write() (rpyc.core.stream.SocketStream method), [47](#page-50-0) write() (rpyc.core.stream.Stream method), [46](#page-49-0) write() (rpyc.core.stream.Win32PipeStream method), [47](#page-50-0)